# **BEDIENUNGSANLEITUNG**

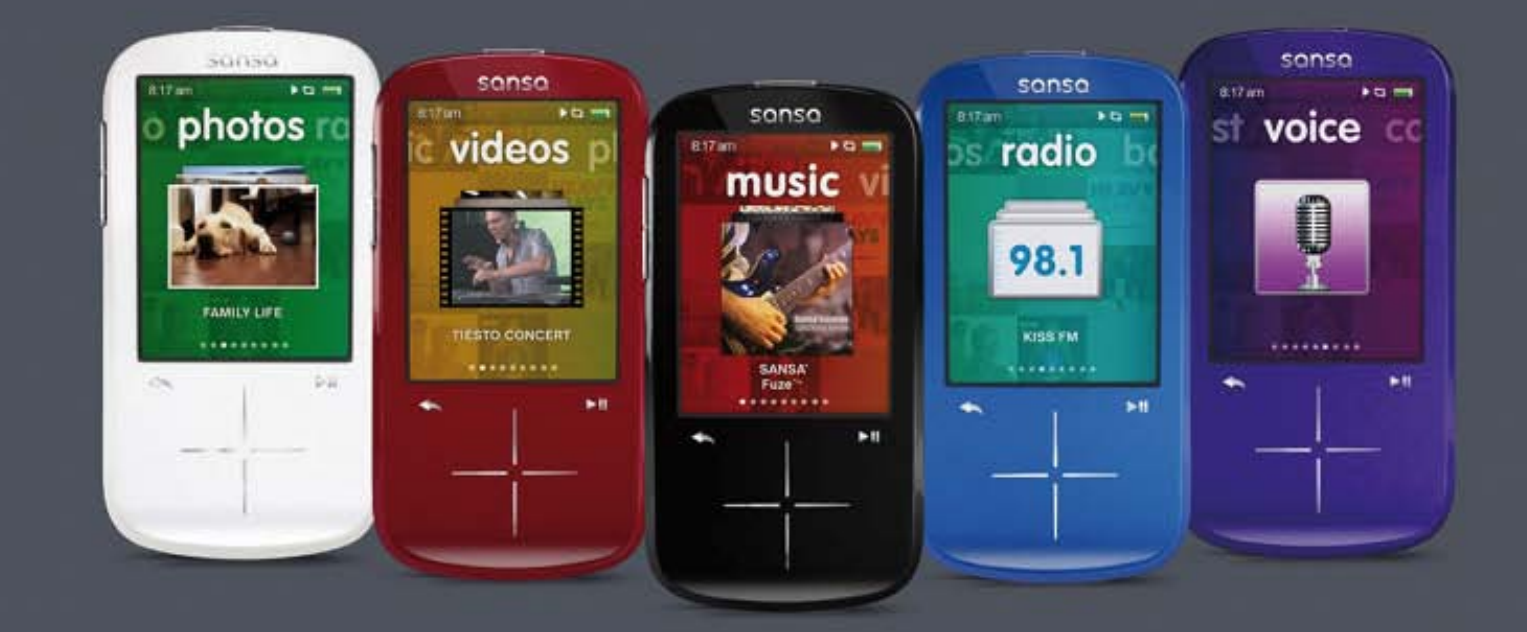

# **SanDisk**<sup>®</sup> sansa fuze<sup>+</sup> MP3-Player

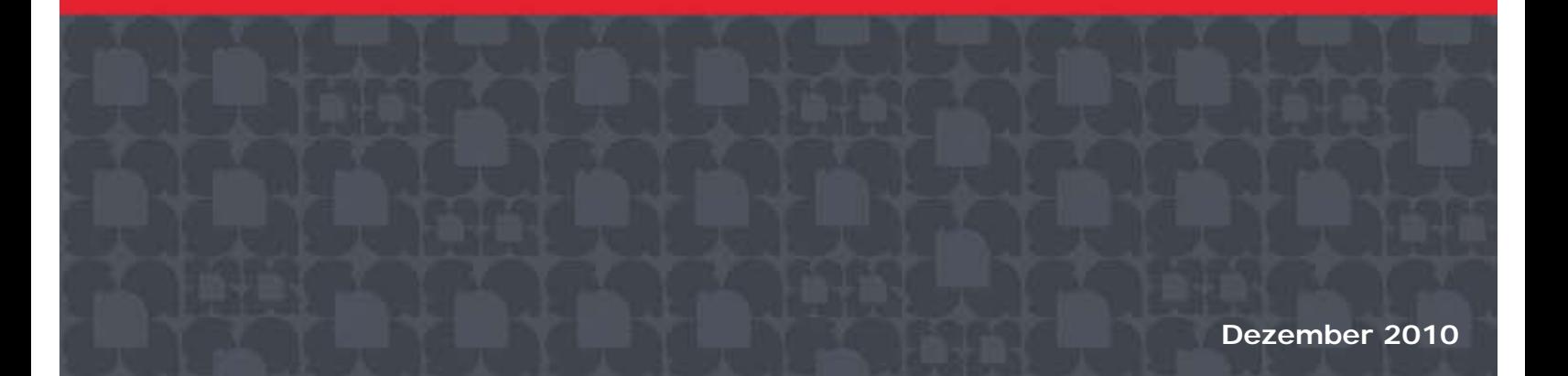

# **Inhaltsverzeichnis**

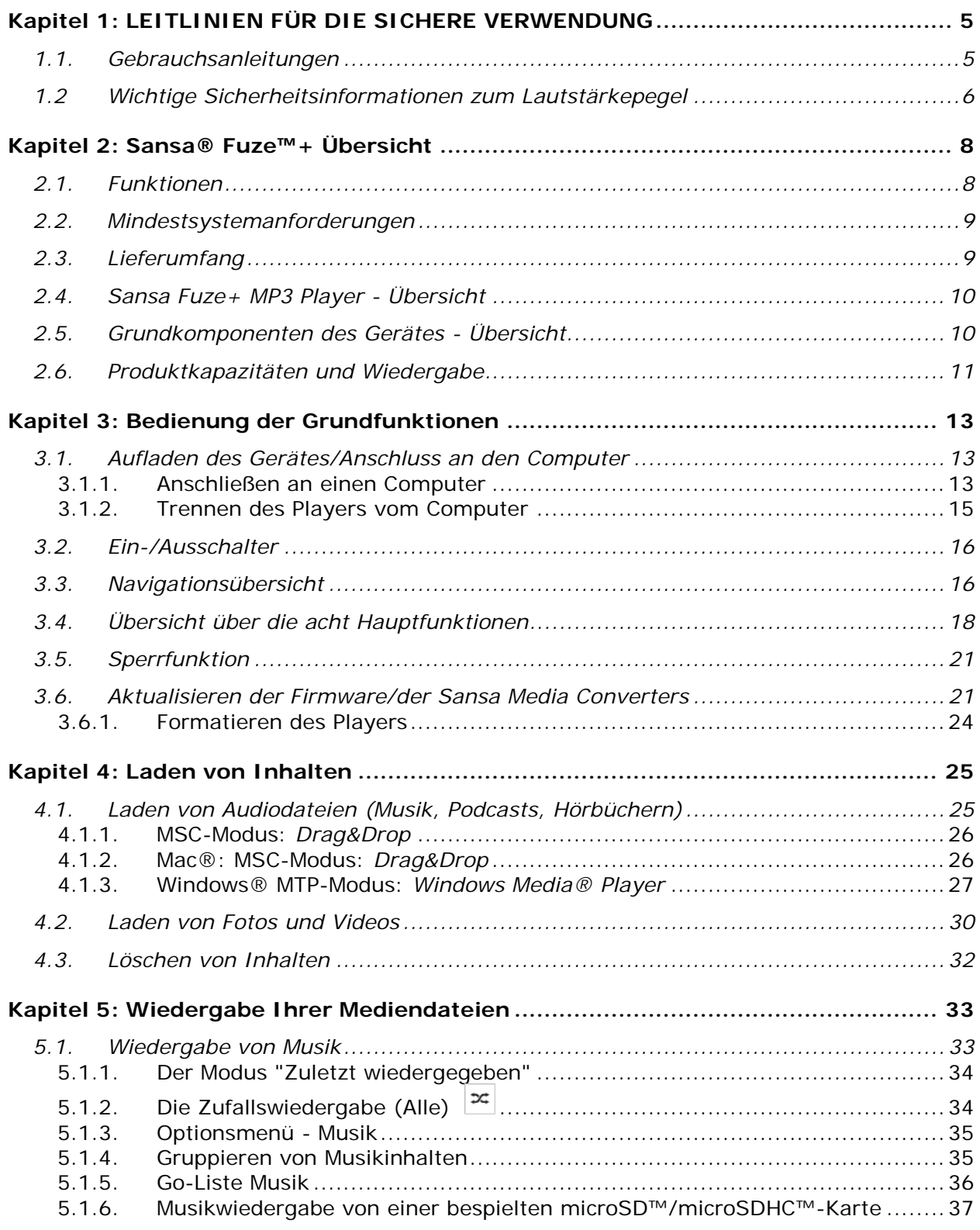

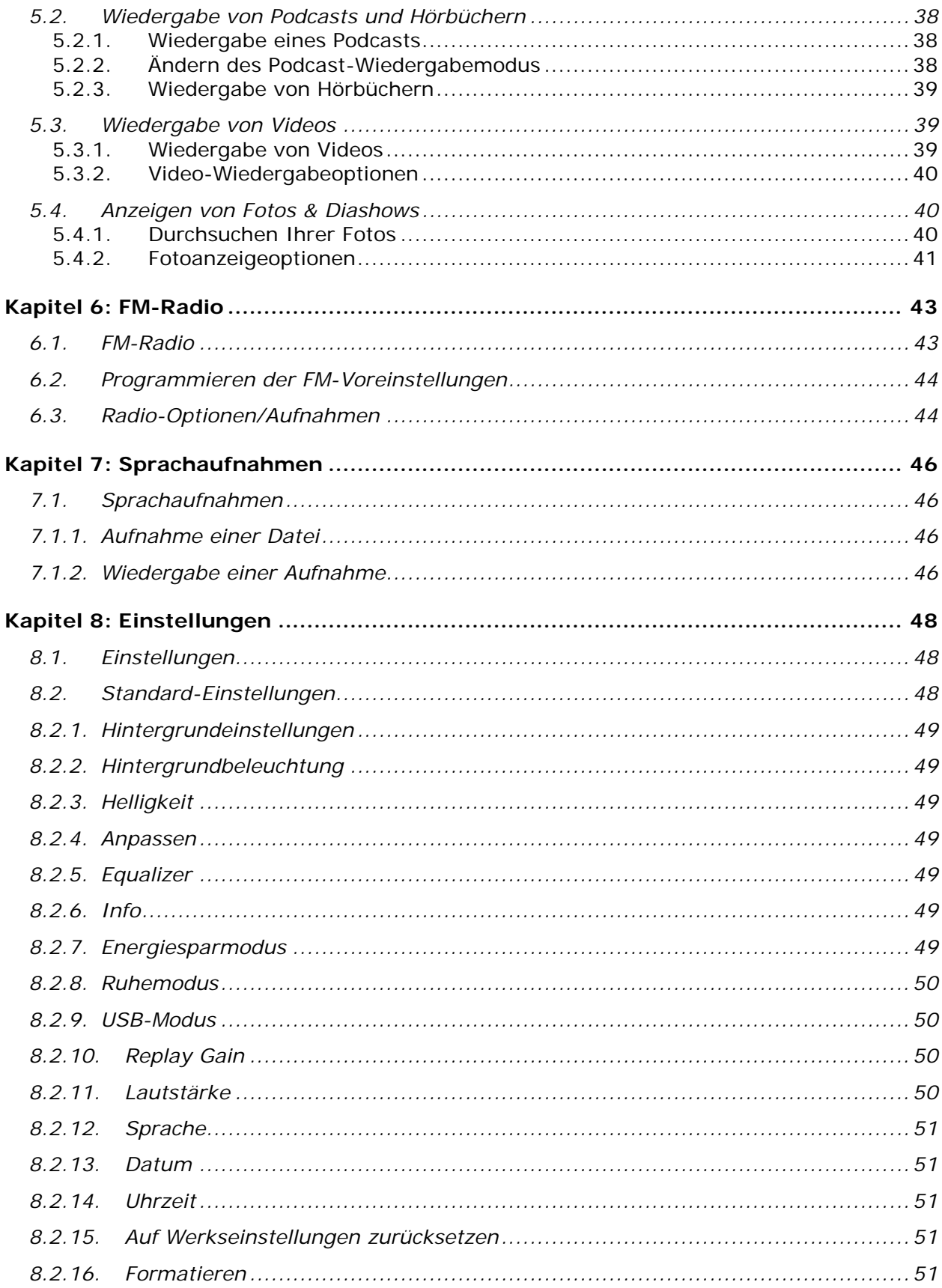

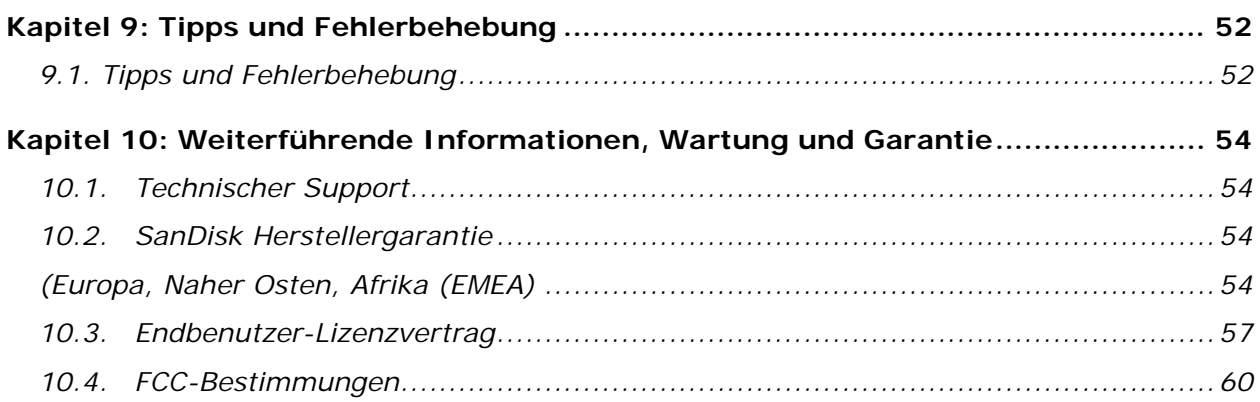

© 2010 SanDisk Corporation. Alle Rechte vorbehalten. SanDisk, das SanDisk Logo und Sansa sind Marken der SanDisk Corporation. Sansa Fuze und *Your Music Your Way* sind Marken der SanDisk Corporation. microSD und microSDHC Marken und Logos sind Marken von SD-3C LLC. Flip ist eine eingetragene Marke von Cisco Systeme. Andere hier genannte Marken dienen nur der Identifikation und sind unter Umständen Marken der jeweiligen Inhaber.

# **KAPITEL 1: Leitlinien für die sichere Verwendung**

*Dieses Kapitel enthält wichtige Hinweise zur Verwendung des Gerätes, allgemeine Pflegehinweise und Hörrichtlinien für den sicheren Gebrauch Ihres Sansa® Fuze™+ MP3-Players.* 

## <span id="page-4-0"></span>**Kapitel 1: LEITLINIEN FÜR DIE SICHERE VERWENDUNG**

#### <span id="page-4-1"></span>**1.1. Gebrauchsanleitungen**

#### **BITTE LESEN LESEN SIE SICH DIE SICHERHEITSHINWEISE VOR INBETRIEBNAHME IHRES SANSA MP3-PLAYERS SORGFÄLTIG DURCH.**

- 1. Lesen Sie die Bedienungsanleitung vollständig durch, damit Sie mit allen Bedienfunktionen vertraut sind.
- 2. Bewahren Sie diese Bedienungsanleitung für die zukünftige Verwendung auf.
- 3. Beim Autofahren, Radfahren oder Führen eines Motorfahrzeugs sollten Kopfhörer/Ohrhörer nicht verwendet werden, da dies zu einer Verkehrsgefährdung führen kann und außerdem in einigen Ländern gesetzlich verboten ist. Eine sehr laute Wiedergabe über Kopf- oder Ohrhörer kann ebenfalls gefährlich sein, wenn Sie zu Fuß unterwegs sind oder an anderen Aktivitäten teilnehmen. Sie sollten äußerste Vorsicht walten lassen und die Kopfhörer/Ohrhörer in möglicherweise gefährlichen Situationen nicht verwenden.
- 4. **Kopfhörer/Ohrhörer sollten nicht mit hoher Lautstärke verwendet werden. Ohrenärzte und andere Fachleute raten von einer länger andauernden lauten Wiedergabe ab. Zur besseren Wahrnehmung Ihrer Umgebungsgeräusche und aus Rücksicht Dritten gegenüber sollten Sie für die Wiedergabe eine gemäßigte Lautstärke wählen**.
- 5. Halten Sie den Player von Flüssigkeiten wie Getränken, Waschbecken, Badewannen, Duschen, Regen und anderen Feuchtigkeitsquellen fern. Feuchtigkeit kann bei allen elektrischen Geräten zu einem Stromschlag führen.
- 6. Befolgen Sie diese Ratschläge, damit der Player möglichst lange problemlos funktioniert:
	- Reinigen Sie den Player mit einem weichen, fusselfreien Tuch.
	- Lassen Sie kleine Kinder bei Benutzung des Players niemals unbeaufsichtigt.
	- Stecken Sie niemals einen Stecker mit Gewalt in einen der Anschlüsse des Players oder Ihres Computers. Vergewissern Sie sich vor dem Anschließen, dass Stecker und Anschluss dieselbe Form und Größe haben.
	- Aufgrund der Gefahr von Bränden, Verletzungen, Verbrennungen oder anderen Gesundheits- oder Sachschäden darf der Akku nicht auseinander genommen, zerquetscht, kurzgeschlossen oder verbrannt werden.

#### **Entsorgungsanweisungen für Gebrauchtgeräte**

Werfen Sie dieses Gerät nicht in den Hausmüll. Unsachgemäße Entsorgung kann sowohl der Umwelt als auch der menschlichen Gesundheit schaden. Informationen zu Sammelstellen für Altgeräte erhalten Sie bei Ihrer Stadtverwaltung, einer autorisierten Stelle für die Entsorgung von Elektro- und Elektronikgeräten oder Ihrer Müllabfuhr.

# **Nur für Heim- und Privatgebrauch!**

Dieses Produkt ist für die Aufnahme und Wiedergabe von Dateien für Ihren eigenen Heimund Privatgebrauch gedacht. Kopieren und kommerzielle Nutzung von urheberrechtlich geschütztem Material ohne die Genehmigung des Inhabers sind u. U. gesetzlich verboten. Der Anwender des Produkts ist für die Nutzung des MP3-Players unter Einhaltung aller Urheberrechte und geltenden Rechte zum Schutz geistigen Eigentums verantwortlich.

#### <span id="page-5-0"></span>**1.2 Wichtige Sicherheitsinformationen zum Lautstärkepegel**

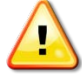

#### *BITTE LESEN SIE SICH DIE SICHERHEITSHINWEISE ZUR LAUTSTÄRKE VOR INBETRIEBNAHME IHRES SANSA PLAYERS SORGFÄLTIG DURCH!*

Herzlichen Glückwunsch zum Kauf Ihres Sansa Fuze+ MP3 -Players!

Ihr MP3-Player verfügt über eine Vielzahl von Funktionen. Damit Sie die Wiedergabe mit dem Player risikolos genießen können, sollten Sie Ihren MP3-Player für die Verwendung mit Kopfhörern auf eine sichere Lautstärke einstellen.

- Lang andauernde Belastung oder wiederholte Belastung durch zu laute Musik oder andere Klänge kann zu einer akuten oder chronischen Lärmschwerhörigkeit führen. [Gemäß Untersuchungen der Europäischen Kommission] hängt die sichere Nutzung von Dauer und Lautstärkepegel ab. Bei 80 dB(A) sollte die Wiedergabedauer 40 Stunden pro Woche nicht überschreiten. Bei 89 dB(A) sollten es nicht mehr als 5 Stunden pro Woche sein.
- Standardmäßig ist der Höchstpegel Ihres MP3-Players auf 80 dB(A) eingestellt. Dieser Wert basiert auf dem beim Kauf dieses Produkts mitgelieferten Kopfhörer. Sollte dieser ursprüngliche Kopfhörer durch einen anderen Typ ersetzt werden, kann dies höhere, gesundheitsschädliche Lautstärkepegel zur Folge haben.
- Bestimmte Verwendungen dieses MP3-Players, beispielsweise mit bestimmten Ersatzkopfhörern und beim Einsatz mit anderen Geräten, können die Standard-Geräteeinstellungen von 80 dB(A) überschreiten. Deshalb sollten Sie unbedingt darauf achten, dass sich die tatsächliche Lautstärke immer im unschädlichen Bereich befindet.
- Die Symptome einer Schwerhörigkeit nehmen mit anhaltender hoher Lautstärkebelastung allmählich zu.
- Die Anfänge einer Schwerhörigkeit lassen sich möglicherweise nur mit einem Hörtest feststellen.
- Ihr Gehör kann sich an höhere Lautstärken anpassen. Um eine Schädigung Ihres Hörvermögens zu verhindern, müssen Sie die Lautstärke Ihrer Kopfhörer regulieren, indem Sie die Lautstärke des Sansa MP3-Players auf einen niedrigen Pegel einstellen, bei dem Sie die Klänge deutlich und beschwerdefrei hören können.
- Sie sollten den MP3 auf eine Lautstärke einstellen, bei der Sie weiterhin Gespräche und andere Personen in Ihrer Umgebung hören und sich, ohne schreien zu müssen, verständlich machen können.
- Eine sehr laute Wiedergabe über Kopf- oder Ohrhörer kann ebenfalls gefährlich sein, wenn Sie zu Fuß unterwegs sind oder an anderen Aktivitäten teilnehmen. Sie sollten äußerste Vorsicht walten lassen und die Kopfhörer/Ohrhörer in möglicherweise gefährlichen Situationen nicht verwenden.
- Beim Autofahren, Radfahren oder Führen eines Motorfahrzeugs sollten Kopfhörer/Ohrhörer nicht verwendet werden, da dies zu einer Verkehrsgefährdung führen kann und außerdem in einigen Ländern gesetzlich verboten ist.

#### **Lautstärkepegel**

Die folgenden Beispiele sollen Ihnen eine Vorstellung eines sicheren Lautstärkepegels geben:

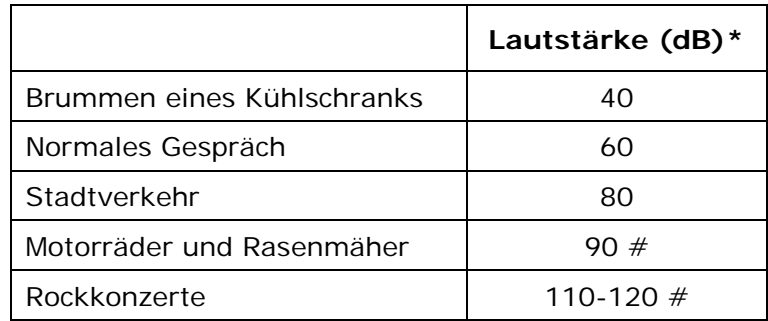

Beispiele typischer ungefährer Lautstärkepegel:

- \* Ein Dezibel (dB) ist eine relative Maßeinheit zur Bestimmung des Schalldruckpegels. Der Pegel eines gemessenen Signals verdoppelt sich mit jeden weiteren 3 dB.
- # Diese Schalldruckpegel gelten bei anhaltender Belastung als schädlich.

Informationen mit freundlicher Genehmigung des National Institute of Deafness & Other Communication Disorders (NIDCD) [http://www.nidcd.nih.gov/health/hearing/noise.asp.](http://www.nidcd.nih.gov/health/hearing/noise.asp)

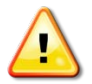

#### **Für Ihre Sicherheit!**

Ihr Gehör kann sich an höhere Lautstärken anpassen. Um eine Schädigung Ihres Hörvermögens zu verhindern, müssen Sie die von Ihren Kopfhörern abgegebenen Klänge regulieren und die Lautstärke des MP3-Players auf einen niedrigen Pegel einstellen, bei dem Sie die Klänge deutlich und beschwerdefrei hören können.

Studien, darunter eine vom NIDCD, deuten darauf hin, dass Lautstärken unter 80 Dezibel selbst bei längerer Dauer wahrscheinlich nicht zur Schwerhörigkeit führen. Sie sollten den MP3-Player auf eine Lautstärke einstellen, bei der Sie weiterhin Gespräche und andere Personen in Ihrer Umgebung hören und sich, ohne schreien zu müssen, verständlich machen können.

Eine sehr laute Wiedergabe über Kopf- oder Ohrhörer kann ebenfalls gefährlich sein, wenn Sie zu Fuß unterwegs sind oder an anderen Aktivitäten teilnehmen. Sie sollten äußerste Vorsicht walten lassen und die Kopfhörer/Ohrhörer in möglicherweise gefährlichen Situationen nicht verwenden.

Beim Autofahren, Radfahren oder Führen eines Motorfahrzeugs sollten Kopfhörer/Ohrhörer nicht verwendet werden, da dies zu einer Verkehrsgefährdung führen kann und außerdem in einigen Ländern gesetzlich verboten ist.

# **KAPITEL 2: Produktübersicht**

#### *In diesem Kapitel werden Sie mit den Funktionen und Funktionsweisen Ihres Sansa® Fuze™+ Players vertraut gemacht.*

## <span id="page-7-0"></span>**Kapitel 2: Sansa® Fuze™+ Übersicht**

Herzlichen Glückwunsch zum Kauf eines Sansa Fuze+ MP3 -Players!

Der Sansa Fuze+ MP3-Player ist ein leistungsstarker, tragbarer digitaler Audio-/Videoplayer mit einem 2,4 Zoll (6,1cm) großen brillanten Farbbildschirm, einem digitalen FM-Tuner, einem integrierten Mikrofon und einem microSDHC-Kartensteckplatz. Sie können FM-Radiosendungen anhören und aufzeichnen und Sprachaufnahmen erstellen. Darüber hinaus können Sie mit einer microSDHC-Karte die Speicherkapazität erweitern und/oder über die microSE/microSDHC-Karten digitale Mediendateien lesen.

#### <span id="page-7-1"></span>**2.1. Funktionen**

- **2,4 Zoll QVGA-LCD-Bildschirm** (320x240) für Ihre Videos, Fotos und Albumcover in leuchtenden, brillanten Farben.
- **Kapazitives Touchpad** zur leichten Navigation durch die gut lesbaren grafischen Benutzermenüs.
- Folgende **Musik-Datei** formate werden unterstützt: MP3, WMA, Secure WMA, FLAC, AAC/M4A (DRM-freie iTunes® Musikdateien), WAV und OGG-Vorbis. Zusätzlich unterstützt das Gerät Audible- und Hörbuchformate.
- Zeigt eingebettete Albumcover und andere Titel-Metadaten an.
- Native Unterstützung für folgende **Videodateien**: H.264, MPEG4 und WMV (320x240). Weitere Dateiformate - einschließlich 3gp/3gpp2, ASF, AVI, DAT, DivX(ver 6.0), DVR-MS, MOV, MP4, MPEG 1, MPEG 2, MJPEG, FLV und Flip® - lassen sich leicht mit dem optionalen Sansa Media Converter (SMC) herunterladen. Diese Software können Sie kostenlos über den Sansa Updater herunterladen. Nähere Informationen finden Sie unter [www.sandisk.com/smc.](http://www.sandisk.com/smc) Mit dieser Anwendung können Sie auch native Dateitypen auf dem Sansa Fuze+ Bildschirm optimiert wiedergeben (z. B. Seitenverhältnis, Bildrate, Bitrate und Auflösung).
- Native Unterstützung für folgende **Bilddateien**: JPG, BMP. Weitere Dateiformate TIFF, GIF, PCX, TGA, und PNG - lassen sich leicht mit dem optionalen Sansa Media Converter (SMC) herunterladen. Diese Software können Sie kostenlos über den Sansa Updater herunterladen. Nähere Informationen finden Sie unter [www.sandisk.com/smc.](http://www.sandisk.com/smc) Mit dieser Anwendung können Sie auch native Dateitypen auf dem Sansa Fuze+ Bildschirm optimiert wiedergeben (z. B. Seitenverhältnis und Auflösung).
- Ausgestattet mit einem integrierten **FM-Radio** für den Empfang und das Aufnehmen von Live-FM-Radiosendern mit bis zu 40 gespeicherten Kanälen. Das Pausieren von FM-Radioübertragungen während der Aufnahme ist möglich, zum Beispiel, um Werbespots oder andere unerwünschte Teile der Übertragung herauszufiltern.
- Unterstützt **Sprachaufnahmen** über ein integriertes Mikrofon.
- Der microSD/microSDHC-Kartensteckplatz unterstützt zusätzliche höhere Kapazitäten von bis zu 40 GB\* Gerätegesamtinhalt in Kombination mit dem internen Speicher (z. B. 8-GB-Player mit einer 32-GB-Karte).
- Der Player kann Daten direkt lesen (in den oben beschriebenen unterstützten Musik-, Foto- und Videoformaten), die auf einer microSD/microSDHC-Karte im Kartensteckplatz gespeichert sind (Karte im Lieferumfang nicht enthalten).

• Akku für bis zu 24 Stunden Audiowiedergabe oder bis zu 5 Stunden Videowiedergabe\*\*

\* 1 Gigabyte (GB) = 1 Milliarde Byte. Ein Teil der Kapazität steht nicht für die Datenspeicherung zur Verfügung. Bei maximaler Kapazität kann das Gerät etwa 10.000 Titel speichern.

\*\* Der Annäherungswert basiert auf ununterbrochener Wiedergabe von MP3-Audio mit 128 KBit/s, QVGA-Videowiedergabe mit 512 KBit/s für MPEG4. Akkulebensdauer und Leistung variieren je nach Verwendung und Einstellungen. Akku ist nicht austauschbar.

#### <span id="page-8-0"></span>**2.2. Mindestsystemanforderungen**

- Windows® XP SP2, Mac  $OS^{\circledR}$  X10.3 oder Linux
- Windows Media® Player 10 (zum Erstellen von Wiedergabelisten und Synchronisieren von Bibliothek und Gerät)
- Internetzugang (zum Herunterladen von Inhalten, Firmware-Updates oder der optionalen Sansa Media Converter Software von SanDisk)
- CD-ROM-Laufwerk (zur Installation mitgelieferter Zusatzanwendungen; **nur in Nord-, Mittel- und Südamerika**)
- USB-Anschluss (zum Akkuaufladen und für Dateiübertragungen; Hochgeschwindigkeitsübertragungen erfordern einen USB-2.0-Anschluss)

#### <span id="page-8-1"></span>**2.3. Lieferumfang**

- Sansa Fuze+ MP3 -Player
- Micro-USB Lade-/Übertragungskabel zum Anschluss an einen Computer
- Ohrhörer
- Kurzanleitung

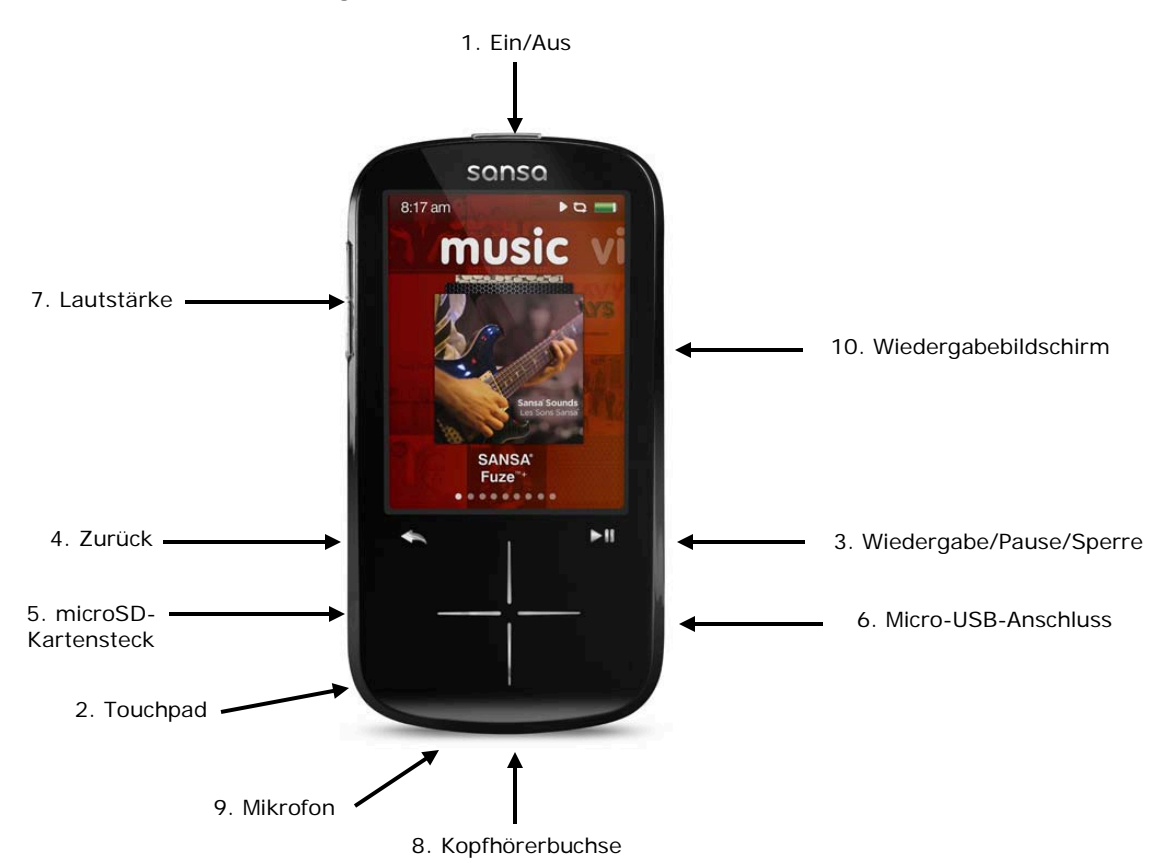

### <span id="page-9-0"></span>**2.4. Sansa Fuze+ MP3 Player - Übersicht**

#### <span id="page-9-1"></span>**2.5. Grundkomponenten des Gerätes - Übersicht**

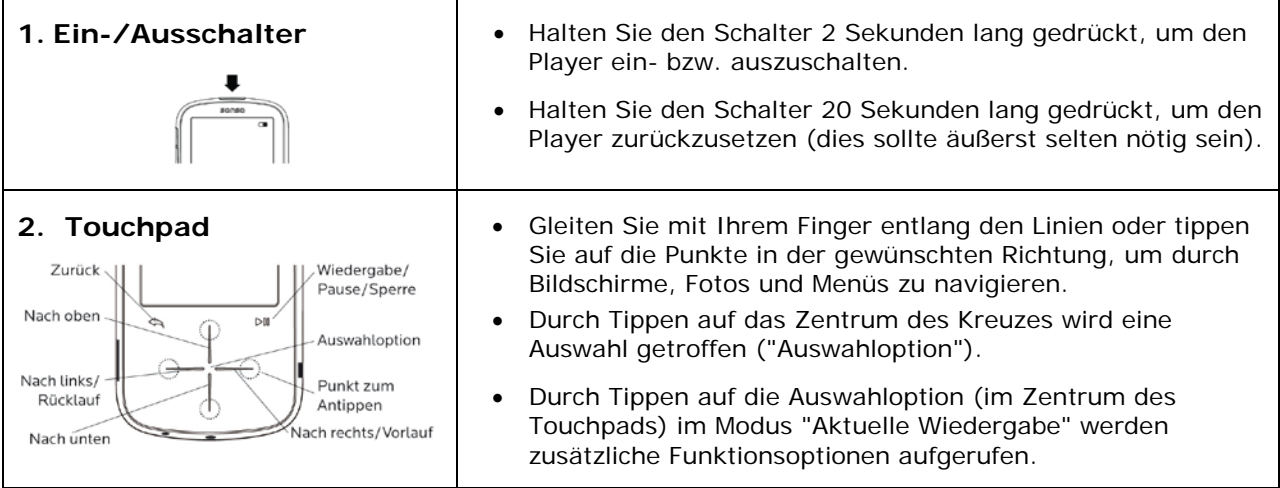

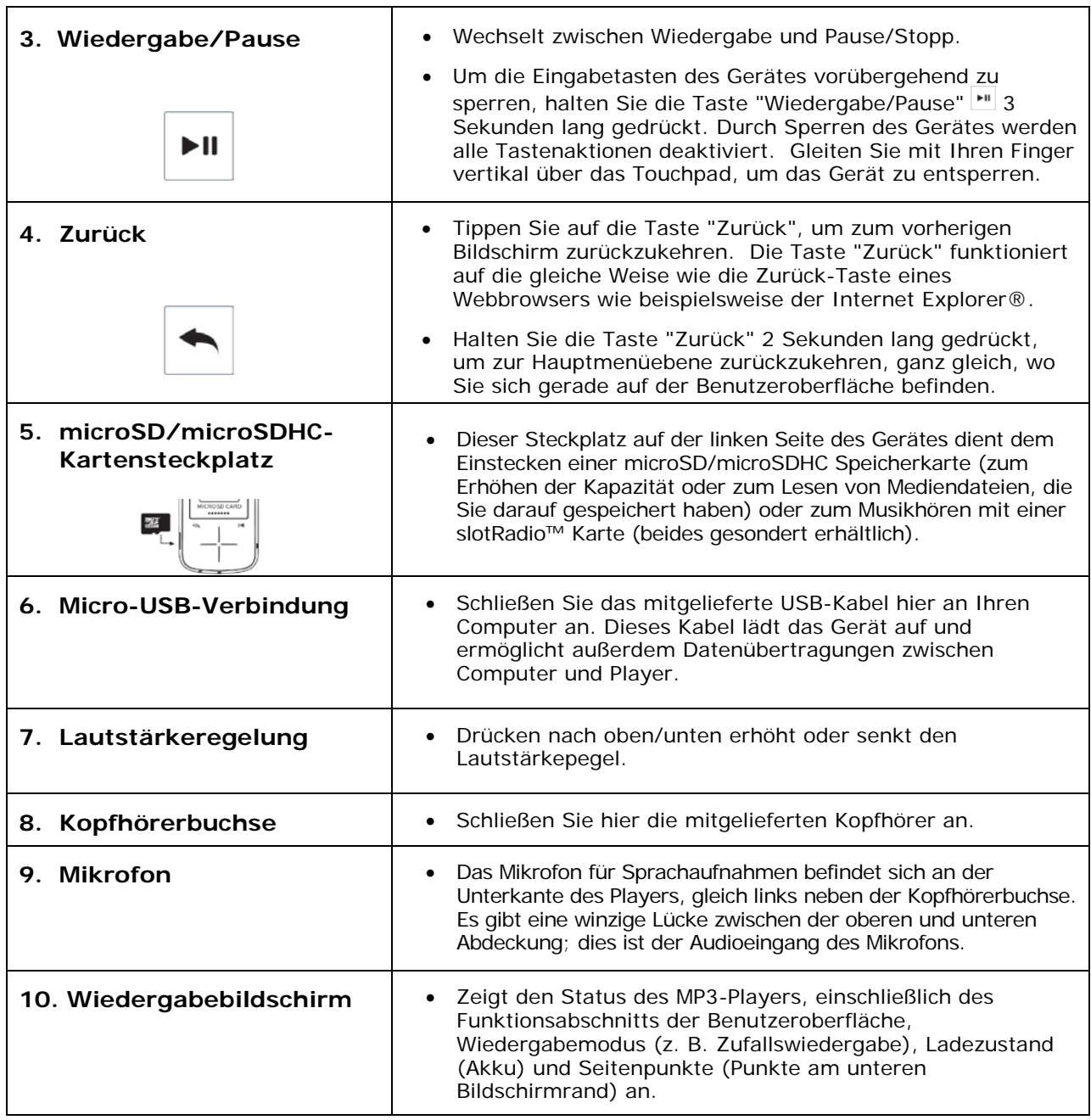

#### <span id="page-10-0"></span>**2.6. Produktkapazitäten und Wiedergabe**

Der Sansa Fuze+ ist mit 3 verschiedenen Kapazitäten erhältlich: 4 GB, 8 GB und 16 GB. Der Fuze+ besitzt darüber hinaus einen Steckplatz für microSDHC-Karten\*, mit dem Sie die Speicherkapazität noch erweitern können. Maximal sind so in Kombination mit dem Gerätespeicher etwa 40 GB möglich (z. B. ein Gerät mit 8-GB-Kapazität kann mit einer microSDHC-Karte mit bis zu 32 GB kombiniert werden) - genug Platz für etwa 10.000 Titel!

Akku für bis zu 24 Stunden Audiowiedergabe und bis zu 5 Stunden Videowiedergabe<sup>t</sup>.

Die Anzahl der Titel und Fotos, die das Gerät aufnehmen kann, hängt (unter anderem) von der jeweiligen Kapazität ab:

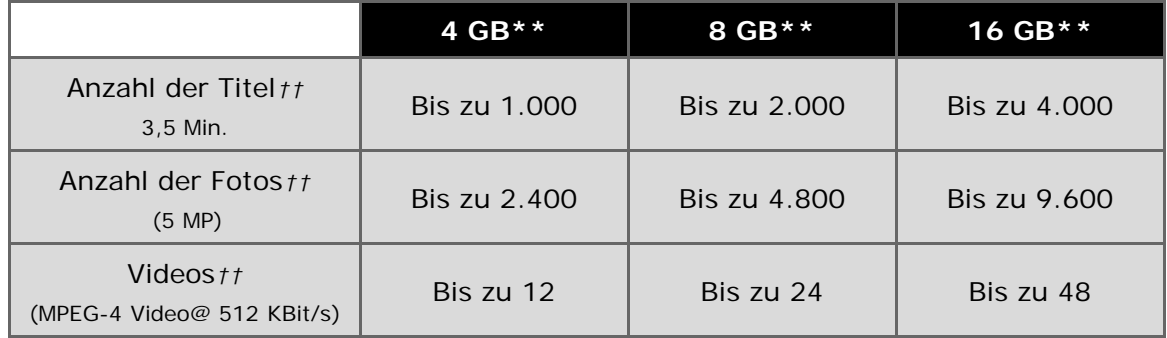

#### **Hinweise:**

- *\* Karte(n) separat erhältlich.*
- *\*\* 1 Gigabyte (GB) = 1 Milliarde Byte. Ein Teil der Kapazität steht nicht für die Datenspeicherung zur Verfügung.*
- *† Der Annäherungswert basiert auf ununterbrochener Wiedergabe von MP3-Audio mit 128 KBit/s, Videowiedergabe mit 512 KBit/s für MPEG4; Akkulebensdauer und Leistung variieren je nach Verwendung und Einstellungen. Akku ist nicht austauschbar.*
- *†† Annäherungswerte: Die tatsächlichen Ergebnisse sind abhängig von Dateigröße, Auflösung, Komprimierung, Bitrate, Inhalt,Host-Gerät, vorinstallierten Dateien und anderen Faktoren. Siehe www.sandisk.com.*

# **KAPITEL 3: Bedienung der Grundfunktionen**

#### *Dieses Kapitel macht Sie mit der Bedienung der Grundfunktionen Ihres Sansa® Fuze™+ MP3-Players vertraut.*

# <span id="page-12-0"></span>**Kapitel 3: Bedienung der Grundfunktionen**

# **Kurztipps:**

- 1. Achten Sie darauf, dass Ihr Player vollkommen aufgeladen ist, bevor Sie ihn zum ersten Mal verwenden.
- 2. Es wird dringend empfohlen, die Firmware des Players zu aktualisieren. Der Player stellt automatisch fest, ob eine neue Firmware-Version erhältlich ist und meldet dies über den Sansa Updater. Aber Sie können auch manuell nach neuen Versionen suchen. Besuchen Sie [www.sandisk.com/smc,](http://www.sandisk.com/smc) um den Sansa Updater herunterzuladen.

In diesem Kapitel erhalten Sie weitere Informationen zum Aufladen des Gerätes, der Aktualisierung der Firmware und vielen weiteren Themen!

#### <span id="page-12-1"></span>**3.1. Aufladen des Gerätes/Anschluss an den Computer**

Der Sansa Fuze+ MP3 -Player wird über ein im Lieferumfang enthaltenes USB-Kabel an den Computer angeschlossen, das *sowohl* zum Aufladen des Gerätes *als auch* für die Datenübertragung zwischen Computer und Player - beispielsweise zum Laden von Musik, Videos oder Fotos - verwendet wird.

Ihr Player ist mit einem integrierten Akku ausgestattet. Der Akku ist nicht austauschbar. Vor der ersten Verwendung des Players müssen Sie den Akku vollständig aufladen. Verbinden Sie dazu das Gerät über das mitgelieferte USB-Kabel mit einem Computer.

#### <span id="page-12-2"></span>**3.1.1. Anschließen an einen Computer**

- 1. Verbinden Sie das kleinere Ende des Micro-USB-Kabels mit dem Sansa Fuze+ MP3 Player.
- 2. Schließen Sie das größere Ende des Micro-USB-Kabels an einen freien USB-Anschluss des Computers an (für gewöhnlich auf der Seite oder Rückseite des Computers).
- 3. Der Computer muss eingeschaltet sein, damit der Akku über einen USB-Anschluss aufgeladen werden kann. Auf dem Display des Players wird die Verbindung bestätigt und ein USB-Symbol angezeigt. Zusätzlich erscheint die Akku-Ladeanzeige und die Akku-Statusanzeige blinkt während des Aufladevorgangs. Hinweis: Während der Player an den Computer angeschlossen ist, können Musik, Videos und Fotos nicht auf dem Player wiedergegeben bzw. angezeigt werden.
- 4. Auf einem Windows®-Computer wird der Player auf dem **Arbeitsplatz** als Portable Media Player angezeigt.
- 5. Um den Ladevorgang zu beenden, ziehen Sie das USB-Kabel vom Player ab.

Wenn Ihr PC Windows® ausführt und den Player nicht erkennt, vergewissern Sie sich, ob der Windows Media® Player Version 10 oder höher installiert ist. Sie können auch den **USB-Modus** auf **MSC-Modus ("Mass Storage Class")** ändern, indem Sie in den "Einstellungen" auf die Option "USB-Modus" klicken und dann "MSC" auswählen. Weitere Einzelheiten finden Sie unter [Einstellungen](#page-47-0) in Kapitel 8.

Achten Sie bei Mac®-Computern darauf, dass der **USB-Modus** auf **Automatisch erkennen** oder auf **MSC** eingestellt ist.

#### **Automatische Erkennung oder MTP-Modus (Media Transfer Protocol)**

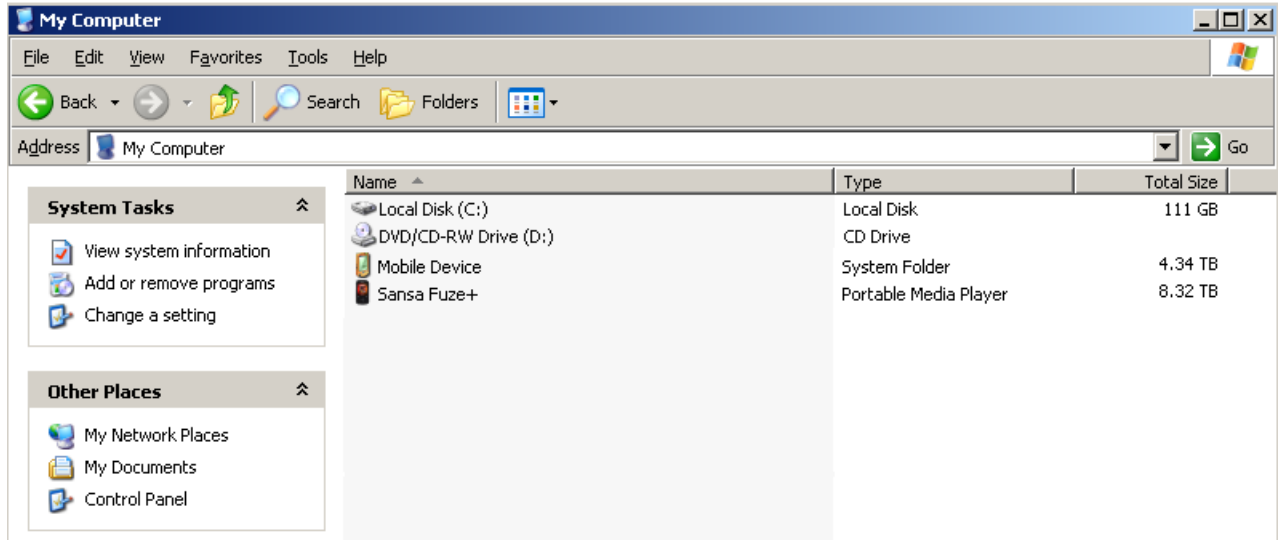

#### **MSC-Modus (Mass Storage Class)**

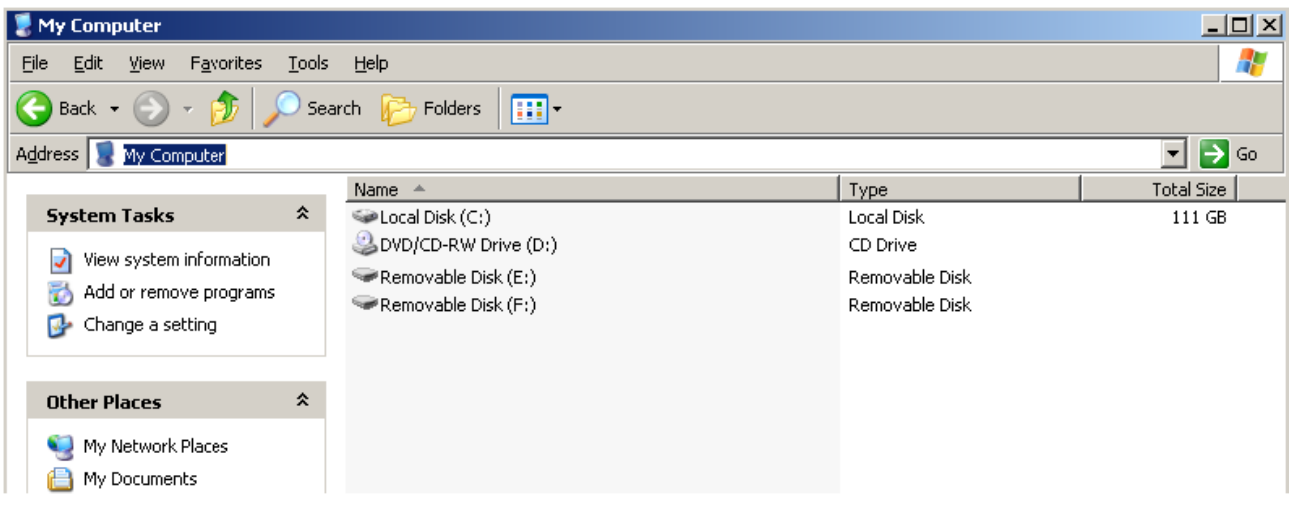

#### **Akkustatusanzeige**

Die Akkustatusanzeige befindet sich in der oberen rechten Ecke des Displays. Wenn der Akku fast leer ist (weniger als 1% Ladung), beginnt die Statusanzeige zu blinken. Laden Sie dann Ihr Gerät auf.

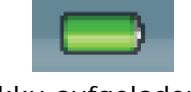

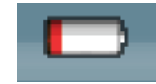

Akku aufgeladen Akku fast leer

Sie können den Player mit dem im Lieferumfang enthaltenen Micro-USB-Kabel über den USB-Anschluss des Computers aufladen. Es können ebenfalls alle für eine Ausgangsleistung von bis zu 5V DC (Gleichstrom) eingestuften Micro-USB-Ladegeräte (nicht inbegriffen) verwendet werden. Sobald zum Aufladen oder zum Übertragen von Daten eine ordnungsgemäße Verbindung mit dem Computer hergestellt worden ist, erscheinen ein einem USB-Kabel ähnliches Symbol und das Wort "Verbunden" auf dem Display. Sollte dieses Symbol nicht innerhalb von **3-5 Sekunden** angezeigt werden, wurde die USB-Verbindung nicht ordnungsgemäß hergestellt.

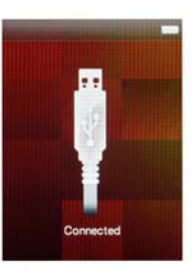

# **Kurztipps:**

- 1. Wenn das Gerät nicht lädt, überprüfen Sie, ob Ihr Kabel sowohl im Geräteanschluss als auch im USB-Anschluss vollständig eingesteckt ist.
- 2. Einige leistungsschwächere USB-Anschlüsse verfügen möglicherweise nicht über eine für das Aufladen des Sansa Fuze+ MP3-Players ausreichende Leistung. Sollten Sie weiterhin Probleme haben, verwenden Sie einen anderen USB-Anschluss.
- 3. Der Akku kann auch mit einem AC-DC-Adapter von **5 Volt** (oder niedriger; nicht inbegriffen) oder einem **5-Volt**-Autoadapter (nicht inbegriffen) aufgeladen werden, die in den meisten Fachmärkten für Unterhaltungselektronik erhältlich sind. Wenn Sie zum Aufladen einen AC-DC-Adapter verwenden, können Sie während des Aufladens mit dem Gerät Musik hören, was beim Aufladen über den Computer nicht möglich ist.

#### <span id="page-14-0"></span>**3.1.2. Trennen des Players vom Computer**

**Windows®**: Um den Player sicher vom Computer zu trennen, ziehen Sie einfach das Micro-USB-Kabel nach dem Laden, der Datenübertragung, der Firmware-Aktualisierung oder der Dateisynchronisierung aus dem Player.

**Mac®**: Werfen Sie den Wechseldatenträger aus, indem Sie das entsprechende Symbol in den Papierkorb ziehen und dann das Micro-USB-Kabel trennen.

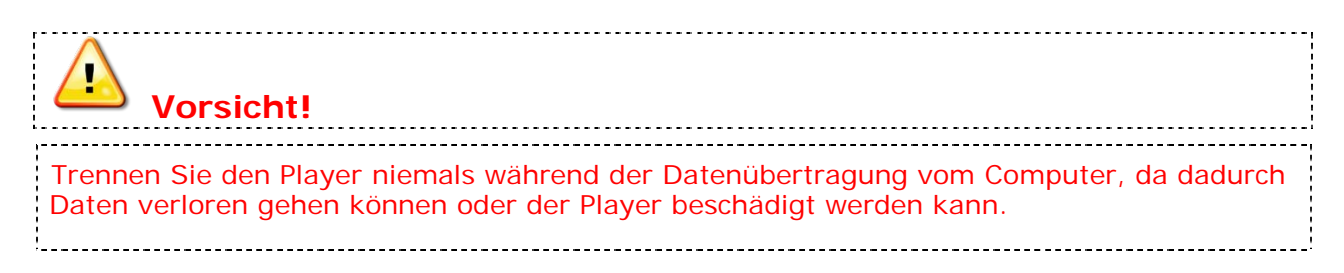

#### <span id="page-15-0"></span>**3.2. Ein-/Ausschalter**

Mit dem Ein-/Ausschalter wird der Player ein- bzw. ausgeschaltet und auf die Standardeinstellungen zurückgesetzt.

#### **Einschalten/Ausschalten**

Halten Sie den **Ein-/Ausschalter** oben auf dem Player ca. **2 Sekunden** lang gedrückt, um das Gerät zu starten oder auszuschalten.

#### **Zurücksetzen**

Um Ihren Player zurückzusetzen, halten Sie die **Einschalt**taste etwa **20 Sekunden** lang gedrückt. Ein Zurücksetzen sollte nur für den seltenen Fall erforderlich sein, dass Ihr Player nicht reagiert.

#### <span id="page-15-1"></span>**3.3. Navigationsübersicht**

Zur Navigation setzt der Sansa Fuze+ MP3 -Player eine einzigartige grafische Benutzeroberfläche zusammen mit einer kapazitiven Touchpad-Oberfläche ein. Anstelle eines herkömmlichen Startbildschirms verwendet das Gerät eine Benutzeroberfläche, die man sich wie einen Filmstreifen oder ein digitales Bücherregal vorstellen kann, in dem die einzelnen Funktionen horizontal angeordnet sind:

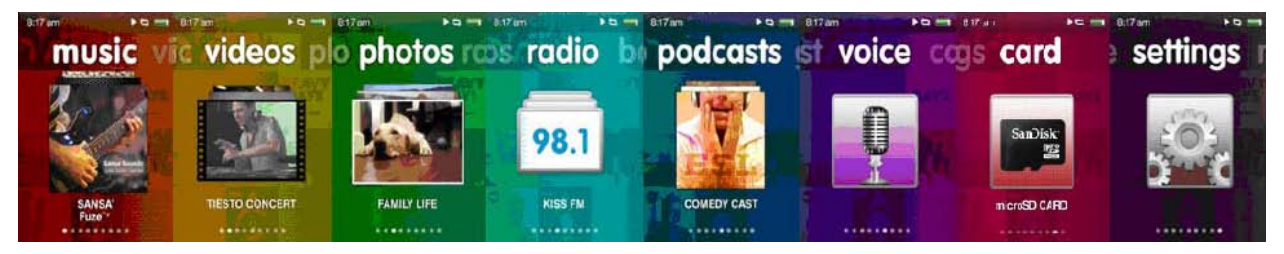

Alle 8 Grundfunktionen erscheinen immer in der gezeigten Reihenfolge:

- 1. Musik
- 2. Video
- 3. Foto
- 4. Radio
- 5. Podcast (einschließlich Hörbücher)
- 6. Sprache
- 7. Karte (für den direkten Zugriff auf den Karteninhalt)
- 8. Einstellungen

Sie navigieren in dieser Benutzeroberfläche, indem Sie den Finger von links nach rechts über das Touchpad bewegen, um gewünschte Funktionen auszuwählen, oder von oben nach unten, um innerhalb einer Funktion bestimmte Optionen anzuzeigen oder auszuwählen. Statt der horizontalen oder vertikalen Fingerbewegung können Sie auch durch einfaches Tippen auf die Endpunkte des Navigationskreuzes (auch Kompasspunkte genannt) nach links, rechts, oben und unten navigieren. Wenn Sie zum Beispiel auf die rechte Seite des Touchpads tippen, wechselt der Bildschirm zum jeweils nächsten Bildschirm: Musik  $\rightarrow$  Videos  $\rightarrow$  Fotos usw. Das Drücken und Halten der Kompasspunkte entspricht mehrmaligem Tippen. Wenn das Ende des "Bücherregals" erreicht ist (*Musik* links, *Einstellungen* rechts), prallt die aktuelle Anzeige gewissermaßen zurück, um darauf hinzuweisen, dass es nicht möglich ist weiterzugehen (es gibt keine Endlosschleife). Deshalb besitzt das Gerät statt einer Home-Taste eine sogenannte **Startebene**, die auf dieser Ebene 8 Funktionen anzeigt.

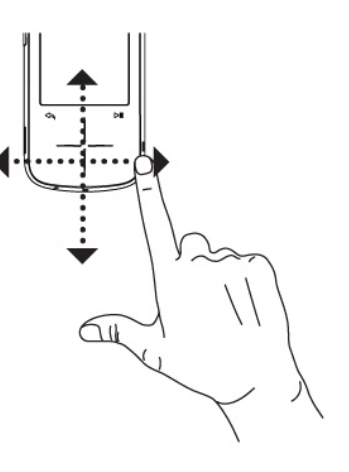

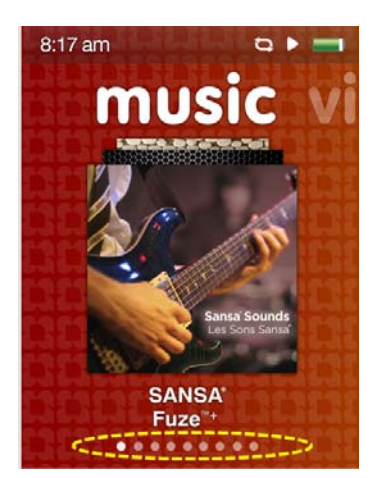

Die Anzahl von Untermenüs lässt sich jederzeit durch die Anzahl der Punkte feststellen, die unten auf dem Bildschirm angezeigt werden. Man kann sich diese Punkte als Kurzübersicht der Seitenzahl des Buchs für diesen speziellen Abschnitt der digitalen Bücherei vorstellen. So sehen Sie beispielsweise im Hauptmenü 8 Punkte am unteren Bildschirmrand, die den 8 oben genannten Hauptfunktionen entsprechen, wobei die jeweils aktuelle Funktion hervorgehoben ist. Wenn Sie mit dem Finger über das Touchpad gleiten oder einen der Kompasspunkte antippen, um von links nach rechts zu "blättern", ändert sich der jeweilig markierte Punkt, um anzuzeigen, wo Sie sich gerade befinden.

Mit Ausnahme der "Einstellungen" finden Sie auch bei den anderen 7 Funktionen diese Punkte als Orientierungshilfe unten auf dem Bildschirm.

Von der Startebene aus können Sie durch Drücken der Wiedergabetaste **Num** schnell auf alle auf dem Bildschirm angezeigten Inhalte zugreifen. Alternativ können Sie zum Auswählen von Dateien oder Funktionen innerhalb dieser 8 Kategorien auf die Auswahloption (Zentrum des Touchpads) tippen oder diese drücken. Das Gerät zeigt dann die mit dieser Funktion verknüpften Untermenüs an.

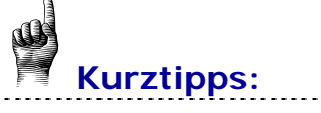

- 1. Wenn Sie auf der Startmenüebene mit dem Finger vertikal über das Touchpad streichen, wird Ihnen eine Inhaltsvorschau dieses Bereiches angezeigt. Der Abschnitt *Musik* zeigt die Albumcover der **letzten 10 wiedergegebenen Titel** an. Bei Videos, Fotos und Podcasts werden die 10 zuletzt wiedergegebenen Dateien der jeweiligen Kategorien als Vorschaubild angezeigt.
- 2. Wenn Sie **die Zurück-Taste leiden im Touchpadbereich gedrückt halten**, gelangen Sie zurück zur Startebene, ganz gleich, wo Sie sich gerade in der Benutzeroberfläche befinden.

#### <span id="page-17-0"></span>**3.4. Übersicht über die acht Hauptfunktionen**

Die einzigartige grafische Benutzeroberfläche des Sansa Fuze+ MP3-Players verfügt für jede der 8 Funktionskategorien über ein dediziertes Startmenü.

- 1. Musik
- 2. Video
- 3. Foto
- 4. Radio
- 5. Podcast (einschließlich Hörbücher)
- 6. Sprache
- 7. Karte
- 8. Einstellungen

Die Punktleiste, die am unteren Ende jedes Bildschirms als Orientierungshilfe erscheint, gibt Ihren Standort innerhalb der Startmenüebene oder innerhalb der Funktionsuntermenüs an.

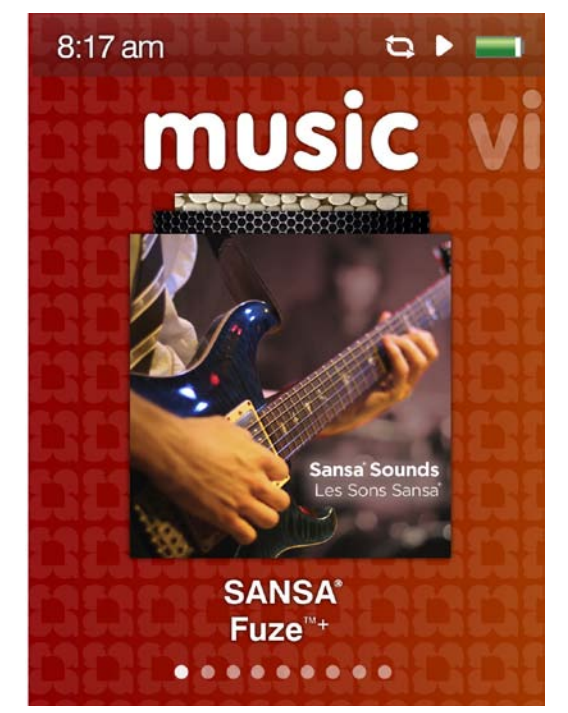

**Musik**: Ermöglicht die Auswahl und Wiedergabe von Musik nach Interpret, Album, Titel, Genre oder Wiedergabeliste sortiert.

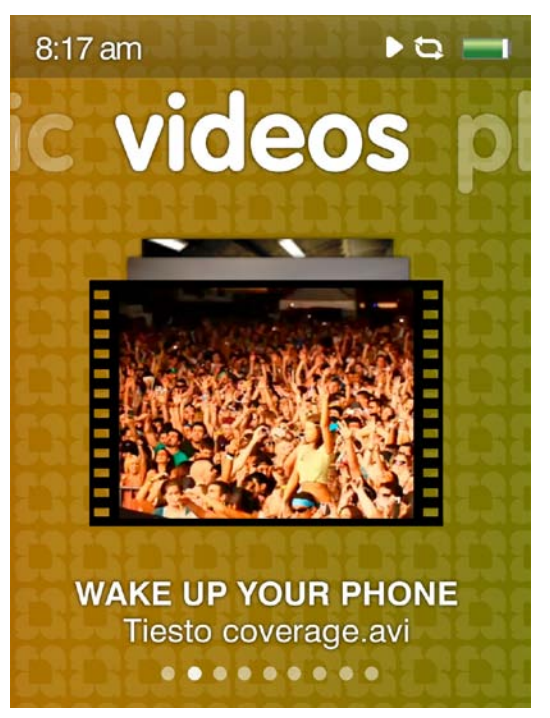

**Video**: Ermöglicht die Auswahl und Wiedergabe von Videos nach A-Z (alphabetischer Reihenfolge) oder der Länge sortiert.

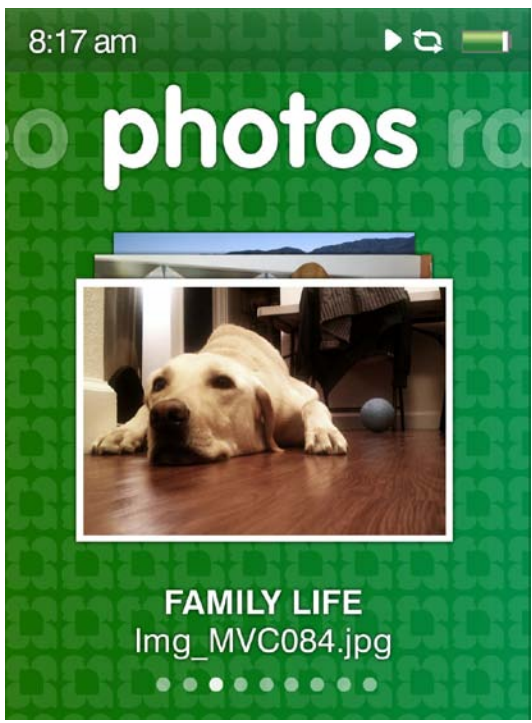

**Foto**: Ermöglicht die Auswahl und Wiedergabe von Fotos nach A-Z (alphabetisch sortiert) oder nach Datum sortiert. Auch Diashows (mit oder ohne Musik) werden aktiviert.

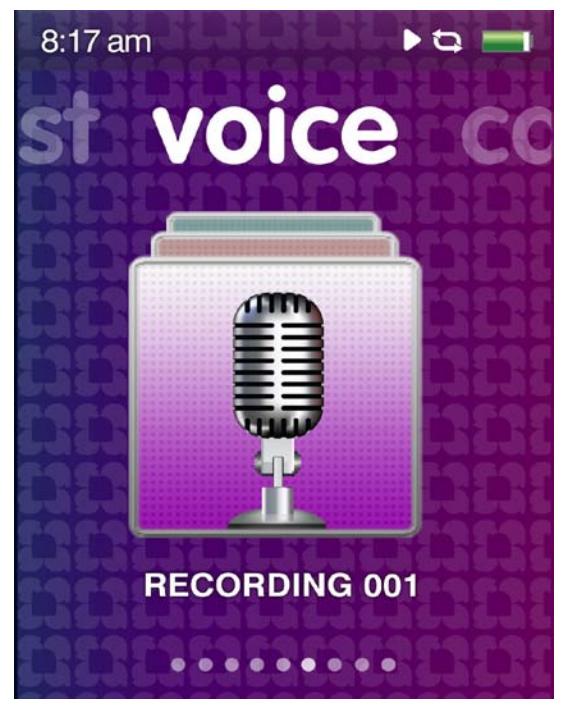

**Sprache**: Ermöglicht Sprachaufnahmen über das integrierte Mikrofon. Dieses befindet sich an der Unterkante des Gerätes neben der Kopfhörerbuchse.

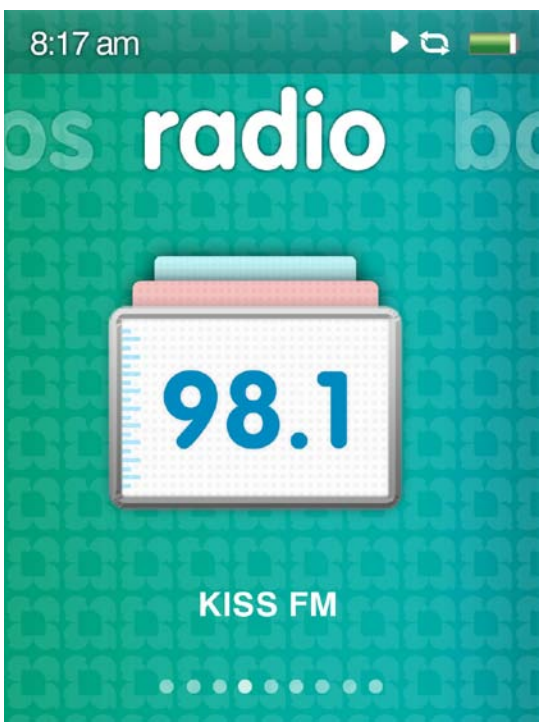

**Radio**: Ermöglicht die Wiedergabe und Aufzeichnung von Live-FM-Radiosendungen. Aufzeichnungen können unterbrochen werden. Bis zu 40 Sender sind als Voreinstellung speicherbar.

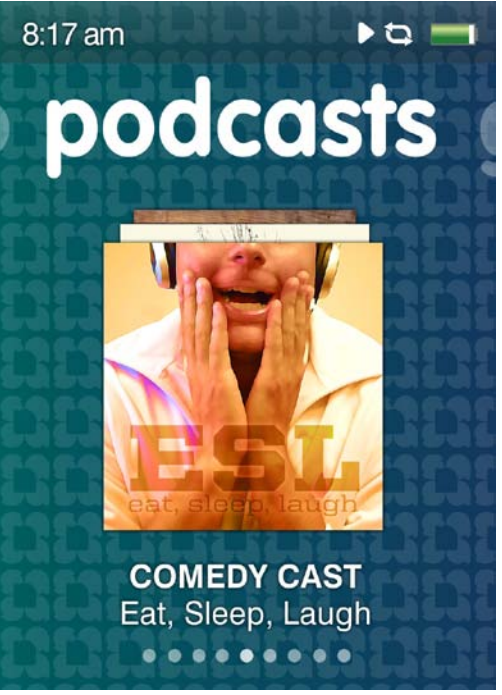

**Podcast**: Ermöglicht die Wiedergabe von Podcasts und Hörbüchern.

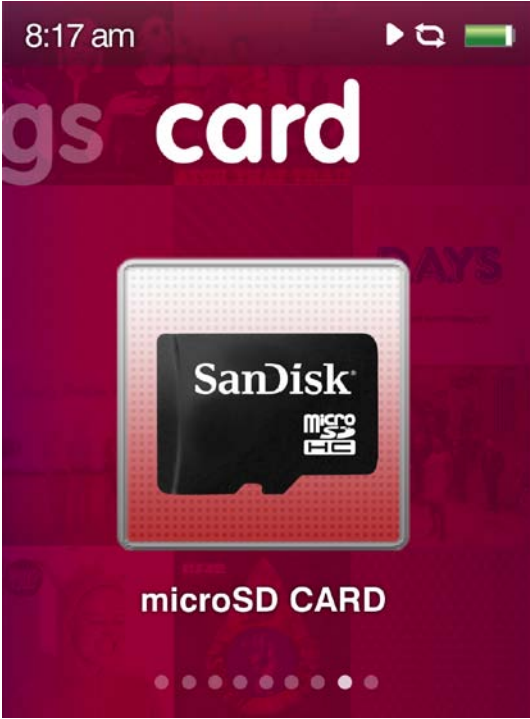

**Karte**: Ermöglicht den Zugriff auf die Inhalte einer microSD/microSDHC-Speicherkarte (separat erhältlich).

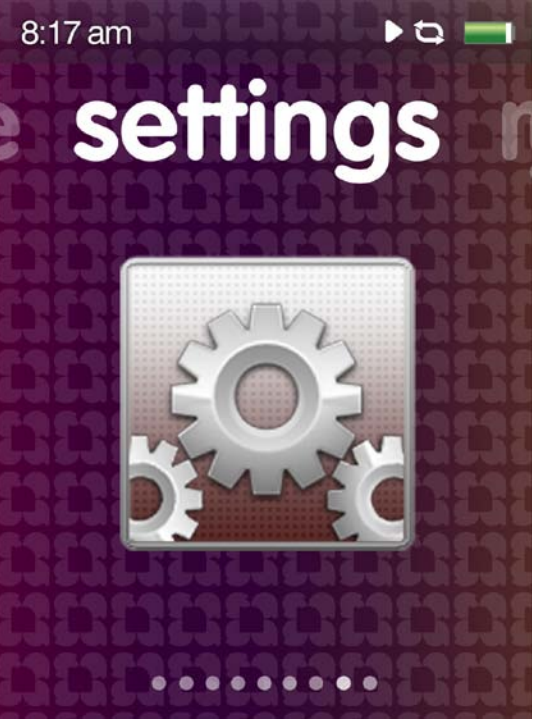

**Einstellungen**: Ermöglicht die Anzeige der Funktionen des Sansa-Medienplayers. Passen Sie die Einstellungen des Sansa MP3-Players wie Uhrzeit, Helligkeit, Lautstärkepegel, Equalizer etc. Ihren Wünschen an.

## **Kurztipps: Bildschirmsymbole**

Auf dem Display werden Symbole angezeigt, die Ihnen helfen, den aktuellen Modus des Gerätes zu erkennen. Die folgenden branchenüblichen Symbole werden verwendet:

 Weist darauf hin, dass sich das Gerät mit Audio- oder Videoinhalt im "Wiedergabe"-Modus befindet.

 Weist darauf hin, dass das Gerät angehalten/gestoppt oder stummgeschaltet (FM-Radio) wurde.

Weist auf den Zufallswiedergabe-Modus hin, bei dem alle Musikdateien in zufälliger Reihenfolge abgespielt werden.

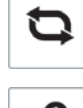

 $2c$ 

Weist auf den kontinuierlichen Abspielmodus einer Reihe von Titeln hin.

Weist auf den kontinuierlichen Abspielmodus eines Titels hin.

#### <span id="page-20-0"></span>**3.5. Sperrfunktion**

Mitunter möchten Sie vielleicht das Gerät sperren, um ungewollte Eingaben zu vermeiden, zum Beispiel dann, wenn Sie den Player während der Musikwiedergabe in der Tasche tragen. Sie können das Touchpad des Sansa Fuze+ MP3-Players sperren.

Um das Gerät zu sperren, halten Sie die Taste "Wiedergabe/Pause" [\* 3 Sekunden lang gedrückt. Alle Funktionstasten werden nach der Sperrung deaktiviert. Bitte beachten Sie, dass die Sperrfunktion nur bei eingeschaltetem Player funktioniert.

Wird bei aktivierter Sperre eine der Tasten gedrückt, erscheint auf dem Display das folgende Bild. Die Wiedergabe der Musik wird auch bei gesperrtem Gerät nicht unterbrochen.

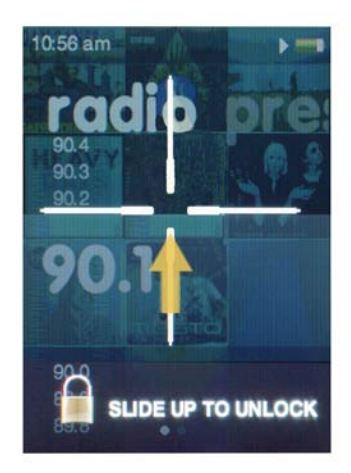

Bewegen Sie zum Entsperren des Players Ihren Finger auf dem Touchpad wie mit dem Pfeil angezeigt **nach oben**. 

### **Kurztipps:**

1. Das Sperren des Gerätes geht schnell und ist einfach. Halten Sie einfach die Taste "Wiedergabe/Pause" 3 Sekunden lang gedrückt. Sperren des Gerätes verhindert ungewollte Eingaben, die Ihren Hörgenuss unterbrechen könnten.

#### <span id="page-20-1"></span>**3.6. Aktualisieren der Firmware/der Sansa Media Converters**

Die Firmware ist das Software-Betriebssystem des Sansa Fuze+ MP3-Players. SanDisk bietet gelegentlich Aktualisierungen der Firmware an, die neue Funktionen und Leistungsverbesserungen enthalten können. Zusätzlich können Benutzer mit dem kostenlos herunterladbaren Sansa Media Converter (SMC) die Video- und Fotokapazitäten des Players durch Erhöhen der Anzahl der Dateitypen, auf die der Player zugreifen und die er abspielen kann, erweitern. Um sicherzustellen, dass Ihr Sansa Fuze+ MP3-Player die neueste Firmware verwendet, besuchen Sie [www.sandisk.com/smc](http://www.sandisk.com/smc) und laden Sie unseren kostenlosen Sansa Updater und Sansa Media Converter (SMC) herunter. Herunterladen und Installation sind leicht, und die Anwendungen sind sofort einsatzbereit!

#### **Herunterladen der Anwendungen**

**SCHRITT 1 -** Herunterladen und Installation des **[Sansa Firmware](http://mp3support.sandisk.com/sansa/Application/SansaUpdaterInstall.exe) Updaters**

#### **SCHRITT 2 - Herunterladen und Installation des Sansa Media Converters**

1. Schließen Sie den Player an Ihren Computer an. Der Sansa Firmware Updater wird automatisch gestartet.

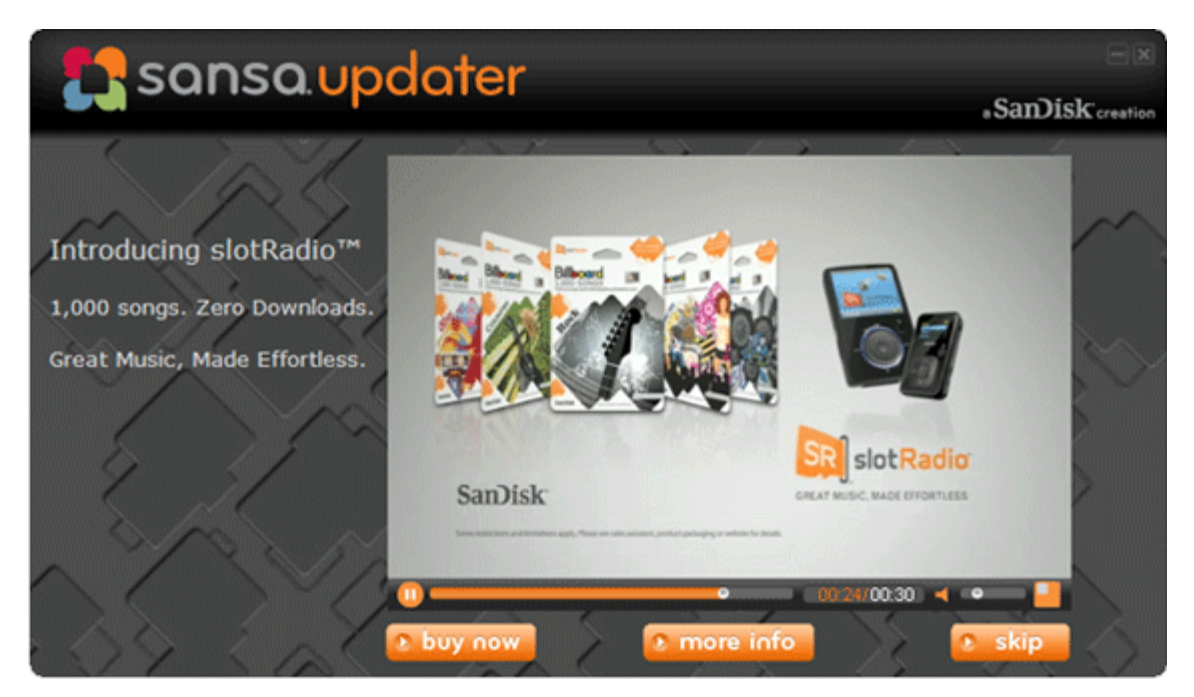

1a. ALTERNATIV: Klicken Sie auf einem Windows®-Computer auf Start und gehen Sie dann zu Programme > SanDisk > Sansa Updater > Sansa Updater, um den Installer manuell auszuführen.

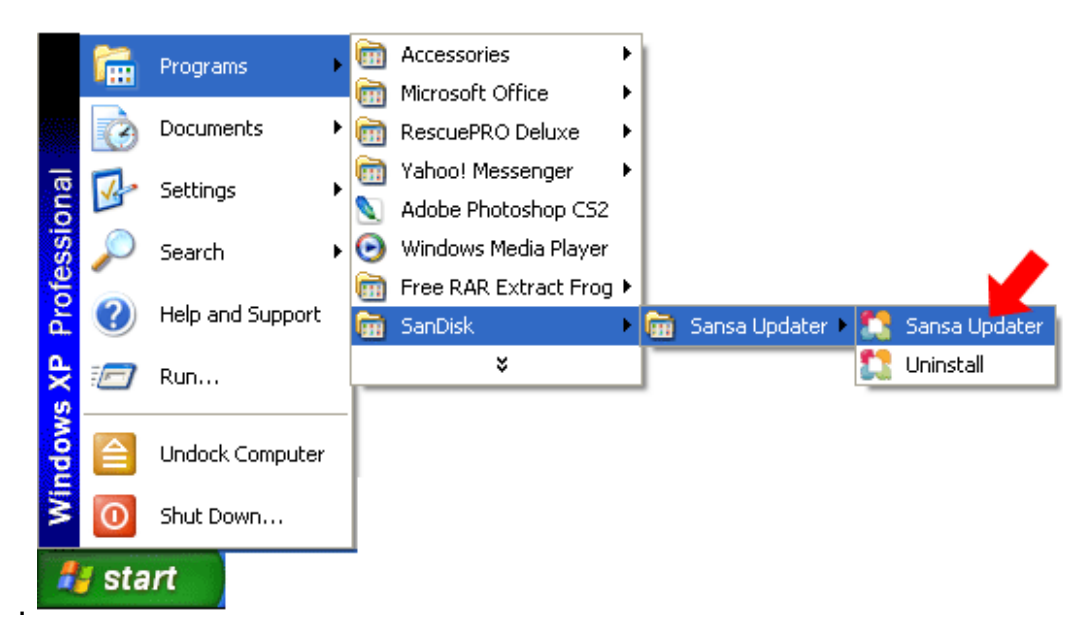

2. Markieren Sie das Kontrollkästchen "Sansa Media Converter" und klicken Sie auf **Jetzt herunterladen**.

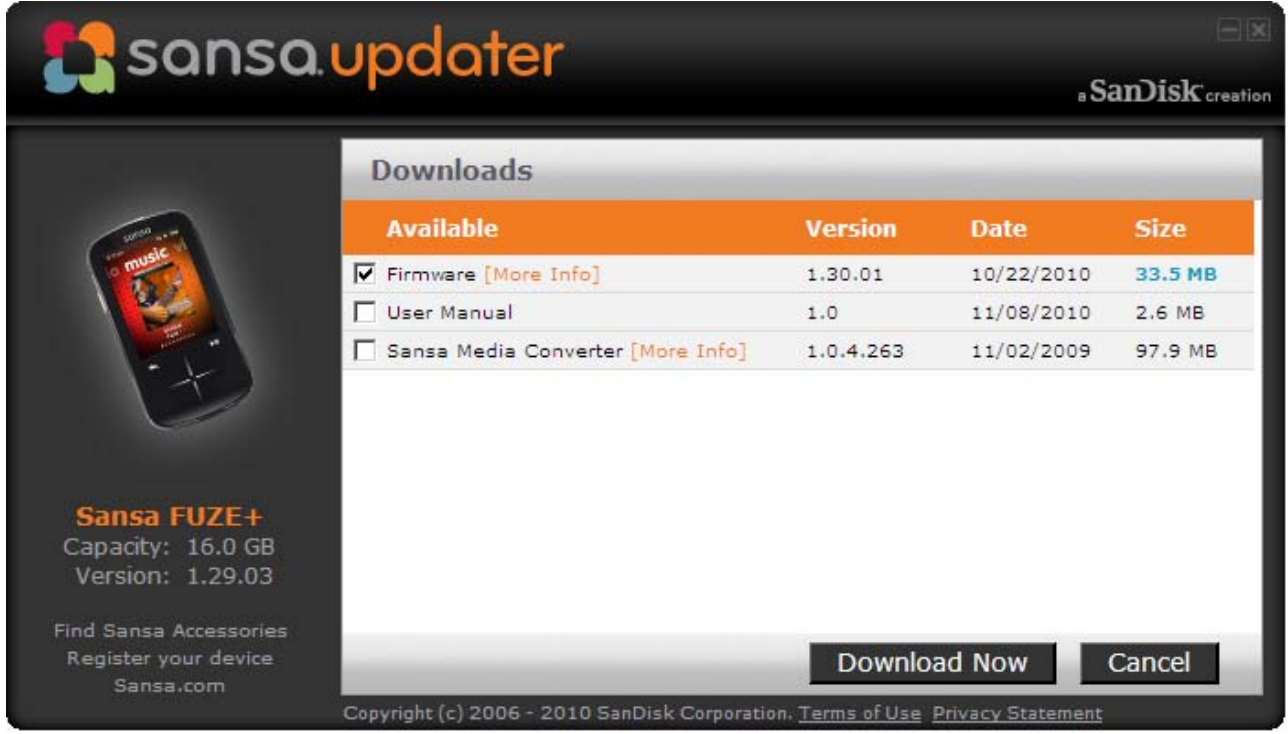

3. Klicken Sie auf **Fertig stellen.**

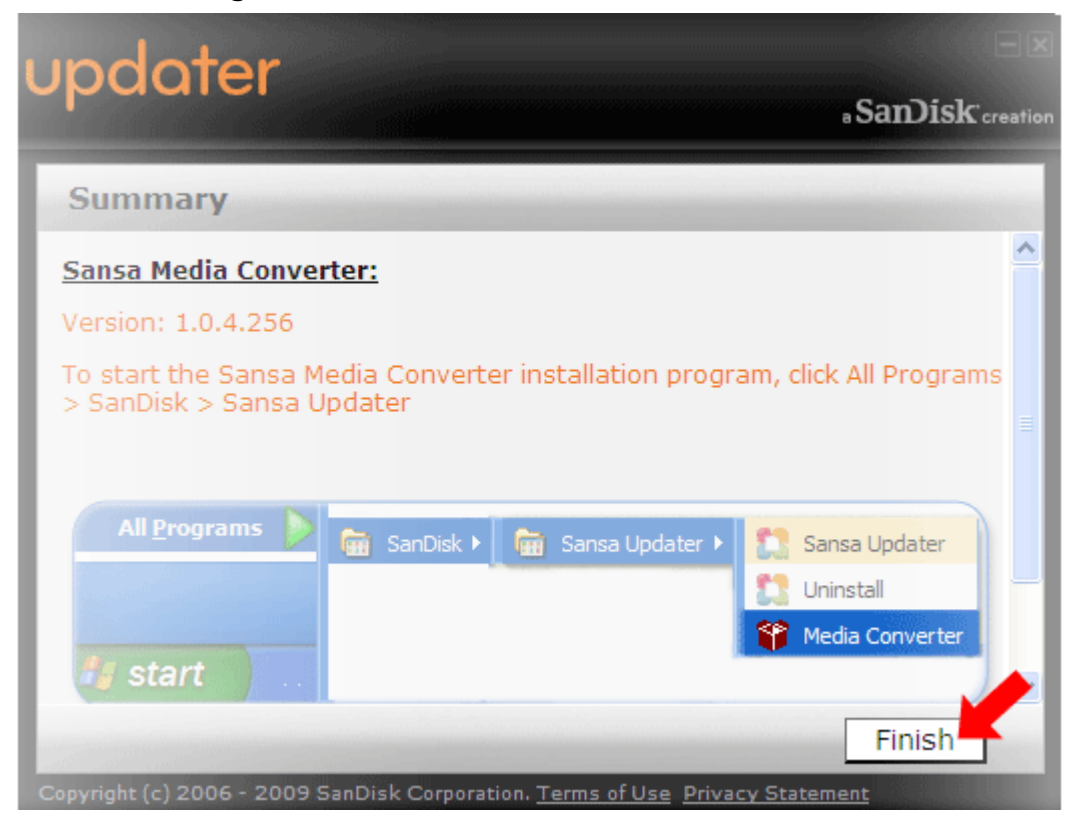

#### **SCHRITT 3 - Start des Sansa Media Converters**

Klicken Sie auf **Start** und gehen Sie dann zu **Programme > SanDisk > Sansa Updater > Sansa Media Converter**

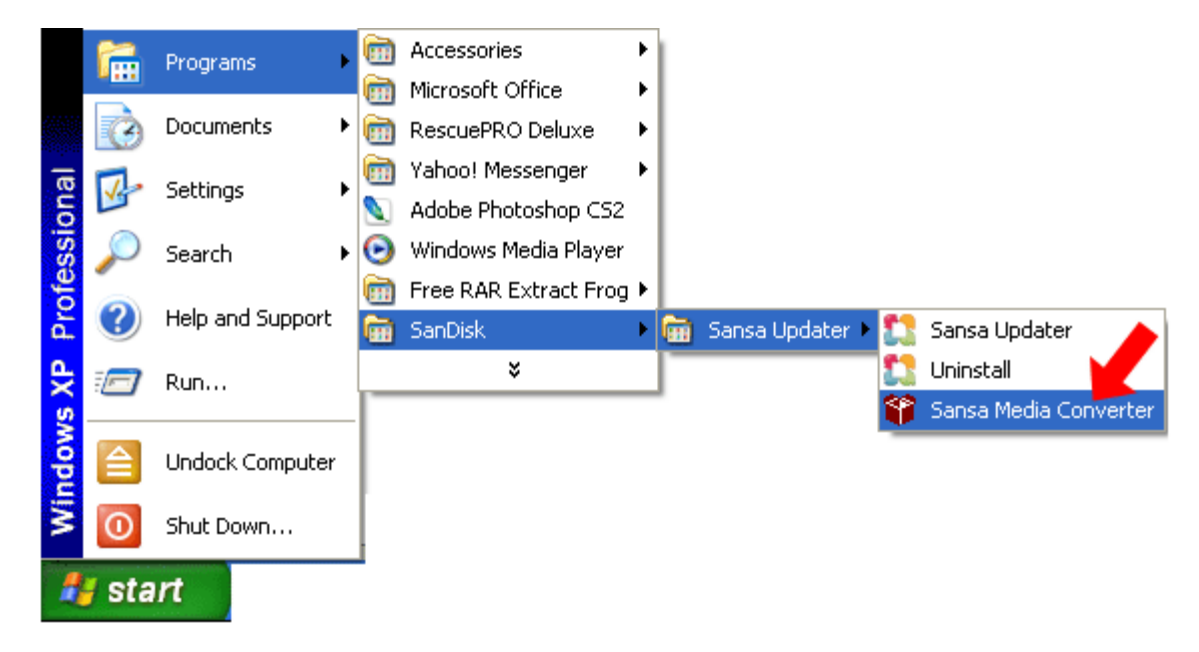

#### <span id="page-23-0"></span>**3.6.1. Formatieren des Players**

Um den gesamten Inhalt des internen Speichers zu löschen, können Sie das Gerät formatieren.

- 1. Gehen Sie im Hauptmenü zu **Einstellungen** und klicken Sie auf "Auswahl".
- 2. Wählen Sie die Option **Einstellungen**.
- 3. Wählen Sie die Option **Formatieren**.
- 4. Wählen Sie das zu formatierende Medium: **Interner Speicher**, **Externer Speicher** oder **Alle**
- 5. Wählen Sie **Ja**, um mit dem Formatieren zu beginnen.

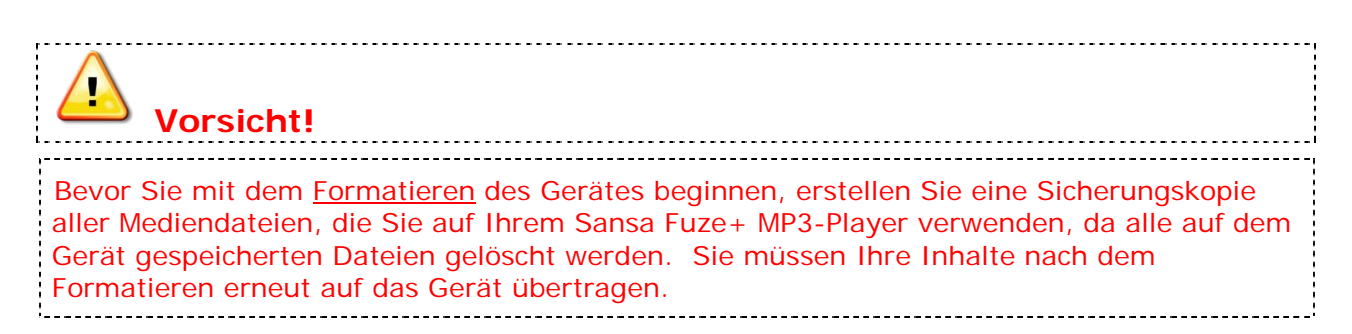

# **KAPITEL 4: Übertragen von Medien**

#### *In diesem Kapitel erfahren Sie, wie Sie Musikdateien, Fotos und Videos von Ihrem Computer auf den Sansa® Fuze™+ Player übertragen können.*

## <span id="page-24-0"></span>**Kapitel 4: Laden von Inhalten**

Ihr Sansa Fuze+ Player wird mit einer offenen Dateiplattform geliefert, damit Sie Dateien ganz nach Ihrem Geschmack übertragen können. Ob Sie Musik aus Ihrer CD-Sammlung rippen, MP3-Titel online kaufen oder DRM-freie Titel von iTunes® herunterladen - immer gilt: *Your Media, Your Way!***™** Sie können Inhalte mit drei Methoden laden: Dateien von einem Computer aus übertragen, Musikdateien von einem der unterstützten Mediendienste (Rhapsody®, eMusic® oder Napster®, alle separat erhältlich) herunterladen oder Inhalte über eine microSD/microSDHC-Speicherkarte (separat erhältlich) auf Ihren Sansa Fuze+ Player kopieren.

#### <span id="page-24-1"></span>**4.1. Laden von Audiodateien (Musik, Podcasts, Hörbüchern)**

Sie können Musik, Wiedergabelisten, Podcasts und Hörbücher mit der Drag&Drop-Methode oder unter Verwendung eines Musikverwaltungsprogramms wie dem Windows® Media Player von Ihrem Computer auf den Player übertragen. Um spezielle Hörbuchdateien von Audible.com auf den Player zu übertragen, benötigen Sie den Audible Manager.

Wie in Kapitel 3 beschrieben, können Sie mit Ihrem Sansa Fuze+ Player Daten von Ihrem Computer aus in einem von zwei Modi übertragen: dem MSC- ("Mass Storage Class") und dem MTP-Modus ("Media Transfer Protocol"). MSC ist auch als "Drag&Drop" bekannt, da das Gerät auf dem Computer als Wechselplatte erscheint. Windows® unterstützt beide Modi. Auf Mac OS®-Systemen steht Ihnen nur der Übertragungsmodus zur Verfügung. Einige Linux-Systeme unterstützen zusätzlich zum MSC-Modus auch den MTP-Modus.

#### **4.1.1. MSC-Modus:** *Drag&Drop*

- <span id="page-25-0"></span>1. Schließen Sie Ihren Player an Ihren Windows® PC an.
- 2. Doppelklicken Sie auf dem Desktop auf das Symbol *Arbeitsplatz*, um ihn zu öffnen.
- 3. Doppelklicken Sie auf das Laufwerk Sansa FUZEP.
- 4. Ziehen Sie die gewünschten Dateien vom Computer und legen Sie sie auf dem Sansa-Player im Ordner **MUSIK** ab.

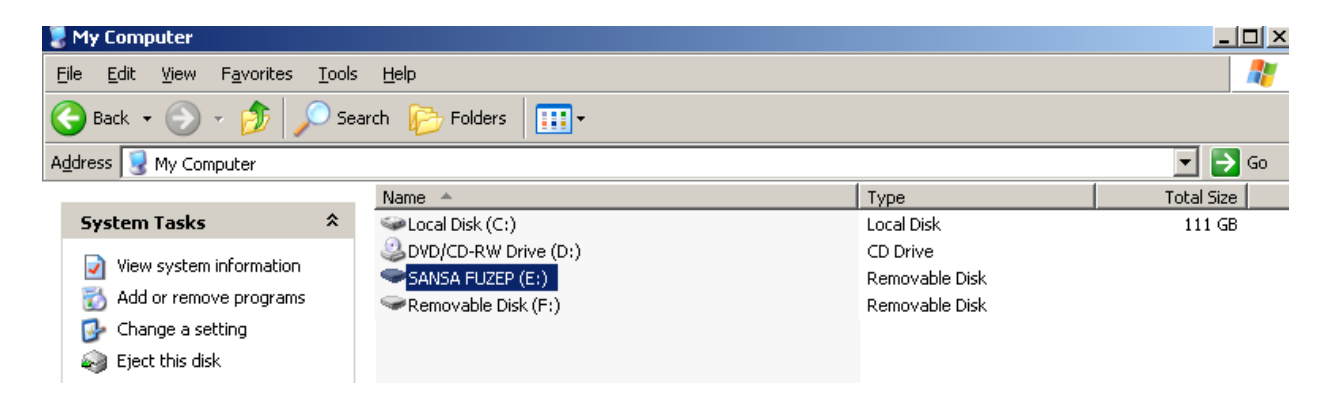

Sie können Dateien auch auf eine microSD-Karte im Player ziehen, indem Sie den entsprechenden Order unter **Computer > Wechselplatte** öffnen. Sie können Dateien nur auf die Karte ziehen, wenn Sie über die Schreibberechtigung verfügen.

#### **4.1.2. Mac®: MSC-Modus:** *Drag&Drop*

- <span id="page-25-1"></span>1. Schließen Sie den Sansa Player an Ihren MAC-Computer an.
- 2. Doppelklicken Sie auf die Wechselplatte namens *SANSA FUZE+*, die auf Ihrem Desktop angezeigt wird.
- 3. Doppelklicken Sie auf den Ordner **Musik**.
- 4. Ziehen Sie die gewünschten Dateien vom Computer und legen Sie sie auf dem Player im Ordner **Musik** ab.

Sie können Dateien auch auf eine microSD-Karte im Player ziehen, indem Sie auf die zweiten Wechselplatte doppelklicken, die nach dem Anschließen des Players angezeigt wird.

Auf einem Mac OS®-Computer müssen Sie die Wechselplatte zuerst auswerfen, bevor Sie den Player trennen, um eine Beschädigung der Daten oder des Players zu vermeiden.

# **Kurztipps:**

Sowohl auf einem Windows®- als auch auf einem Mac OS®-Computer wird der zweite Wechselplattenordner mit dem Namen der Karte angezeigt, ganz so als ob er über ein Kartenlesegerät verbunden wäre. Dieser zweite Ordner wird jedoch nur dann angezeigt, wenn sich in Ihrem Player eine microSD-Karte befindet. Hinweis: Sie können Dateien nur auf die Karte ziehen, wenn Sie über die Schreibberechtigung für die Karte verfügen.

#### <span id="page-26-0"></span>**4.1.3. Windows® MTP-Modus:** *Windows Media® Player*

Der MTP-Modus (Media Transfer Protocol) ist die Standard-Einstellung Ihres Sansa Fuze+ Players für Nordamerika (in anderen Regionen ist es MSC). Der MTP-Modus ermöglicht die Synchronisierung Ihres Players mit dem Windows Media® Player, der eine Standardkomponente des Windows® Betriebssystems ist.

Bevor Sie eine Wiedergabeliste erstellen und auf Ihren Player übertragen (oder damit synchronisieren) können, müssen Sie im Windows Media® Player den Speicherort Ihrer Titel angeben.

#### **4.1.3.1. Hinzufügen von Musikdateien zur Medienbibliothek**

1. Klicken Sie auf den Pfeil unter der Registerkarte **Medienbibliothek**.

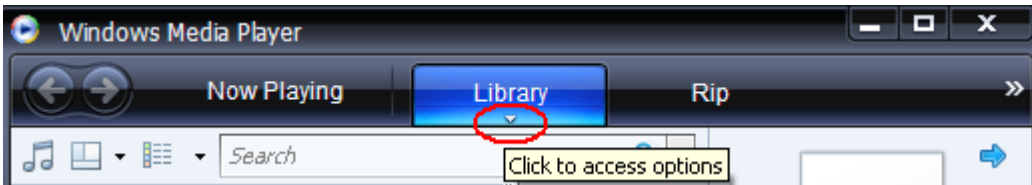

2. Achten Sie darauf, dass **Musik** ausgewählt ist, und klicken Sie anschließend auf **Zur Medienbibliothek hinzufügen**.

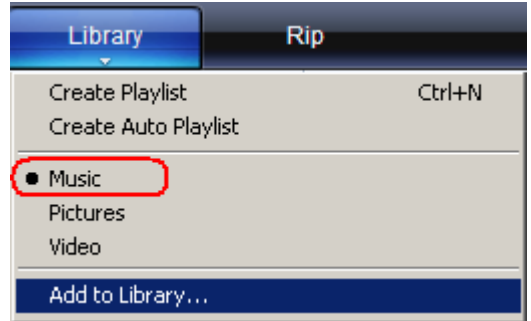

3. Klicken Sie im Dialogfeld **Zur Medienbibliothek hinzufügen** auf eine der folgenden Optionen und klicken Sie anschließend auf **OK**.

#### **Persönliche Ordner**:

• Mit dieser Option können Sie die digitalen Mediendateien, die in Ihrem persönlichen Musikordner gespeichert sind, sowie alle im *öffentlichen Musikordner* gespeicherten Dateien, auf die alle Benutzer Ihres Computers zugreifen können, überwachen.

#### **Eigene Ordner und Ordner anderer Benutzer, auf die Zugriff besteht**:

• Mit dieser Option können Sie die digitalen Mediendateien, die in Ihrem *persönlichen* oder dem *öffentlichen Musikordner*gespeichert sind, sowie alle in den *persönlichen Musikordnern* gespeicherten Dateien, die anderen Benutzern auf dem Computers gehören, überwachen.

#### **4.1.3.2. Erstellen von Wiedergabelisten**

- 1. Starten Sie den Windows Media® Player.
- 2. Löschen Sie den Listenbereich, indem Sie auf die Schaltfläche **Listenbereich löschen** klicken.

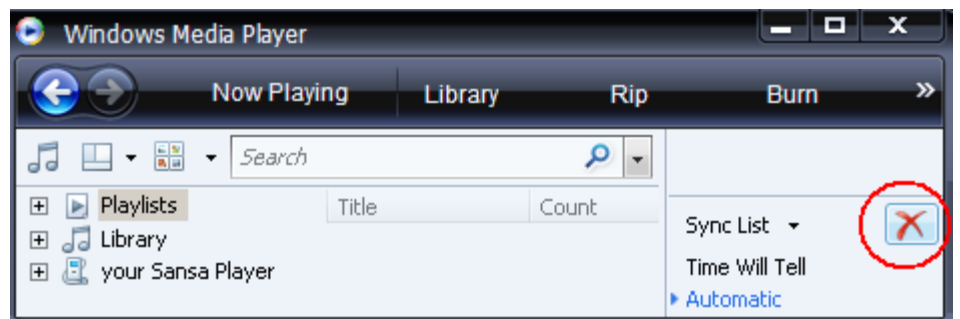

3. Klicken Sie auf den Pfeil unter der Registerkarte **Medienbibliothek** und wählen Sie anschließend **Wiedergabeliste erstellen**.

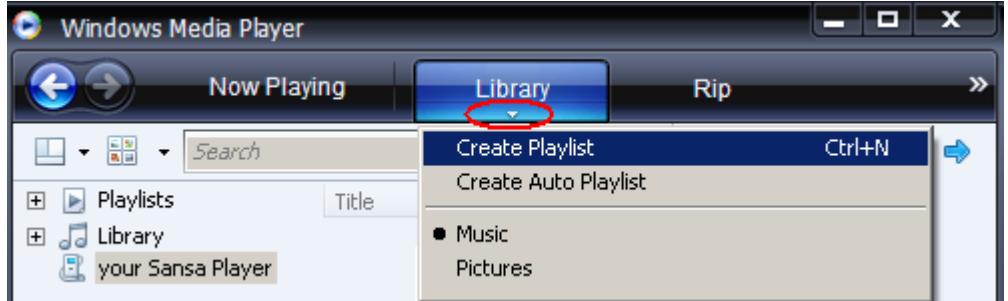

4. Geben Sie den Namen der **Wiedergabeliste** ein.

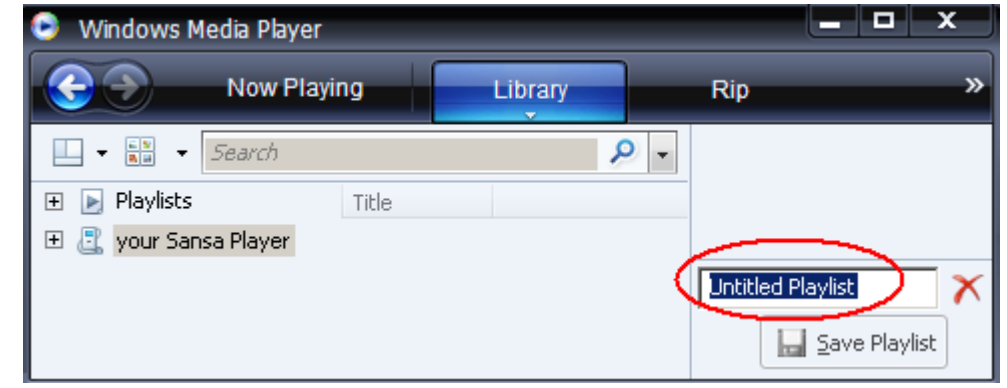

5. Klicken Sie unter **Medienbibliothek** auf **Musiktitel** und ziehen Sie sie in den **Listenbereich**.

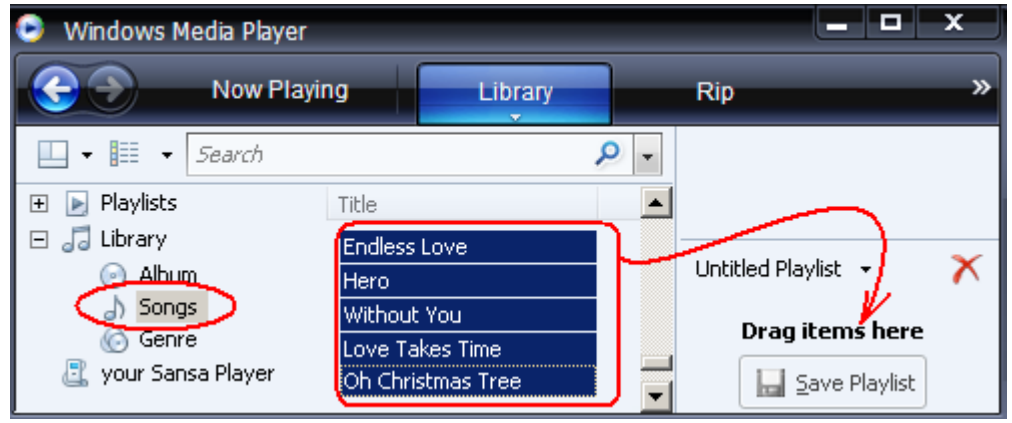

- 6. Um die Titel in eine andere Reihenfolge zu bringen, ziehen Sie sie im **Listenbereich** nach oben oder unten.
- **A** Save Playlist 7. Klicken Sie auf **Wiedergabeliste speichern**.

#### **4.1.3.3. Übertragen von Wiedergabelisten auf den Player**

- 1. Schließen Sie den Sansa-Player an den Computer an.
- 2. Wählen Sie bei der ersten Verbindungsherstellung die Option **Digitale Mediendateien mit Gerät synchronisieren**, um die Dateien unter Verwendung des Windows Media® Players zu synchronisieren.
- 3. Klicken Sie mit der rechten Maustaste auf **Ihren Sansa-Player** und wählen Sie anschließend **Synchronisierung einrichten**.

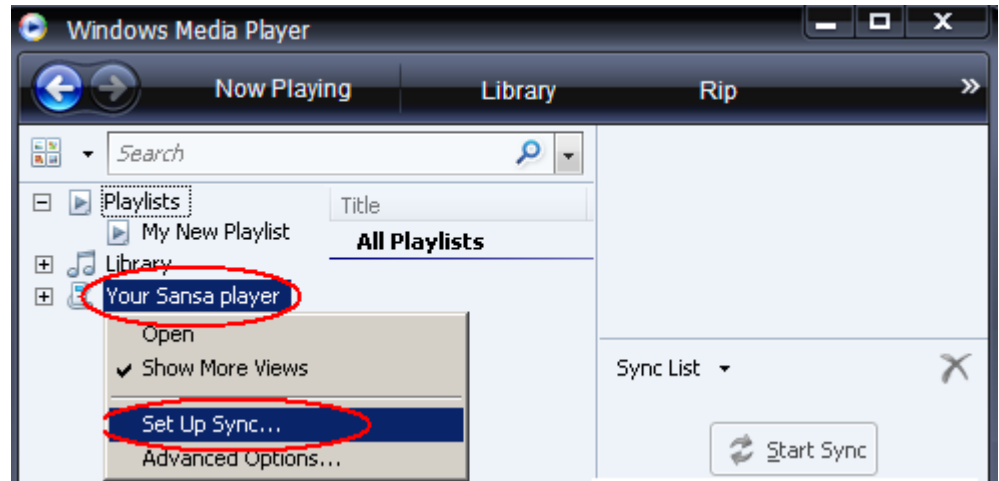

- 4. Aktivieren Sie das Kontrollkästchen **Dieses Gerät automatisch synchronisieren**.
- 5. Um das Gerät automatisch mit Windows Media Player™ zu starten und bei Verbindung mit dem Computer zu synchronisieren, wählen Sie folgende Optionen, wenn Sie Ihren Computer anschließen.

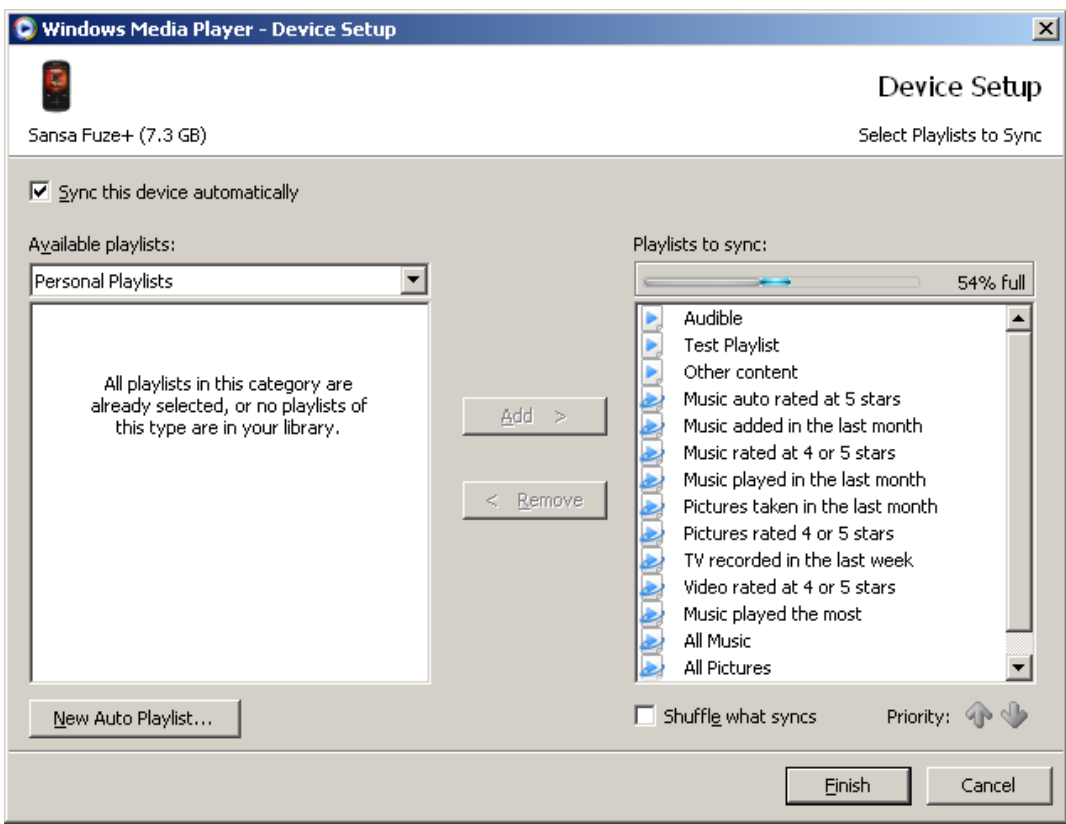

- 6. Wählen Sie **Persönliche Wiedergabelisten** aus dem Dropdown-Menü im linken Bereich.
- 7. Markieren Sie die Wiedergabelisten, die Sie auf den Player übertragen möchten, klicken Sie auf **Hinzufügen** und anschließend auf **Fertig stellen**.
- 8. Sobald Sie auf **Fertig stellen** klicken, beginnt die Synchronisierung. Um den Synchronisierungsstatus anzuzeigen, klicken Sie auf den Sansa Fuze+ MP3-Player und anschließend auf **Synchronisierungsergebnisse**.

#### <span id="page-29-0"></span>**4.2. Laden von Fotos und Videos**

Mit dem optionalen kostenlos herunterladbaren Sansa Media Converter (SMC) können Sie Fotos und Videos in kompatible Formate konvertieren und sie anschließend auf den Player übertragen. SMC führt im Wesentlichen zwei Funktionen aus: (1) er ermöglicht die Transkodierung von gerätefremden Dateiformaten und (2) ändert gegebenenfalls Dateien zur besseren Anzeige auf dem Bildschirm des Sansa Fuze+ MP3-Players (z. B. kann SMC bei Videodateien Seitenverhältnis, Bildraten, Bitraten oder Auflösung ändern; bei Fotos kann er Ausrichtungs- und Größenänderungen vornehmen). Mit dem Sansa Media Converter können Sie Fotodateien auf Ihren Player oder auf eine microSD-Karte übertragen. Um die Software Sansa Media Converter herunterzuladen oder weitere Informationen über seine Funktionen zu erhalten, besuchen Sie [www.sandisk.com/smc.](http://www.sandisk.com/smc)

Wählen Sie nicht *sowohl* Video- *als auch* Fotodateien aus, da sie nicht gleichzeitig konvertiert bzw. übertragen werden können. Wählen Sie einen Medientyp aus (Fotos oder Video) und schließen Sie die Konvertierung/Übertragung ab, bevor Sie einen anderen Medientyp für die Konvertierung/Übertragung auswählen.

#### **Laden von Foto-/Videoinhalten**

- 1. Schließen Sie den Sansa-Player an den Computer an.
- 2. Wählen Sie nach der Verbindungsherstellung **Sansa Media Converter mit Sansa Media Converter**.
- 3. Klicken Sie auf **Medien hinzufügen** , um Video- oder Fotodateien für die Konvertierung auszuwählen.
- 4. So bearbeiten Sie ein markiertes Foto:
	- a. Drehen:
		- i. Um ein Foto gegen den Uhrzeigersinn zu drehen, klicken Sie auf **Nach links**  drehen **.**
		- ii. Um ein Foto im Uhrzeigersinn zu drehen, klicken Sie auf **Nach rechts drehen**
		- iii. Um die Anzeige zu optimieren, wählen Sie **Optimale Größe**.
- 5. Um die ursprüngliche Fotoeinstellung anzuzeigen, klicken Sie auf **Zurücksetzen** .
- 6. Klicken Sie nach dem Bearbeiten auf **Anwenden** .
- 7. Die konvertierten Dateien werden standardmäßig im Ordner **Eigenes Album** gespeichert. So speichern Sie die Dateien in einem anderen Ordner:
	- a. Markieren Sie **Eigenes Album Album Name:** My Album **numeral and geben Sie den** Namen des neuen Ordners ein.
	- b. Klicken Sie im Informationsbereich auf den **Sansa-Player** oder die **microSD-Karte**, um den Speicherort der konvertierten Dateien auszuwählen.
- 8. Klicken Sie auf **Eine Convert O**, um den Vorgang zu starten.
- 9. Trennen Sie Ihren Player nach der Dateiübertragung auf das Gerät.

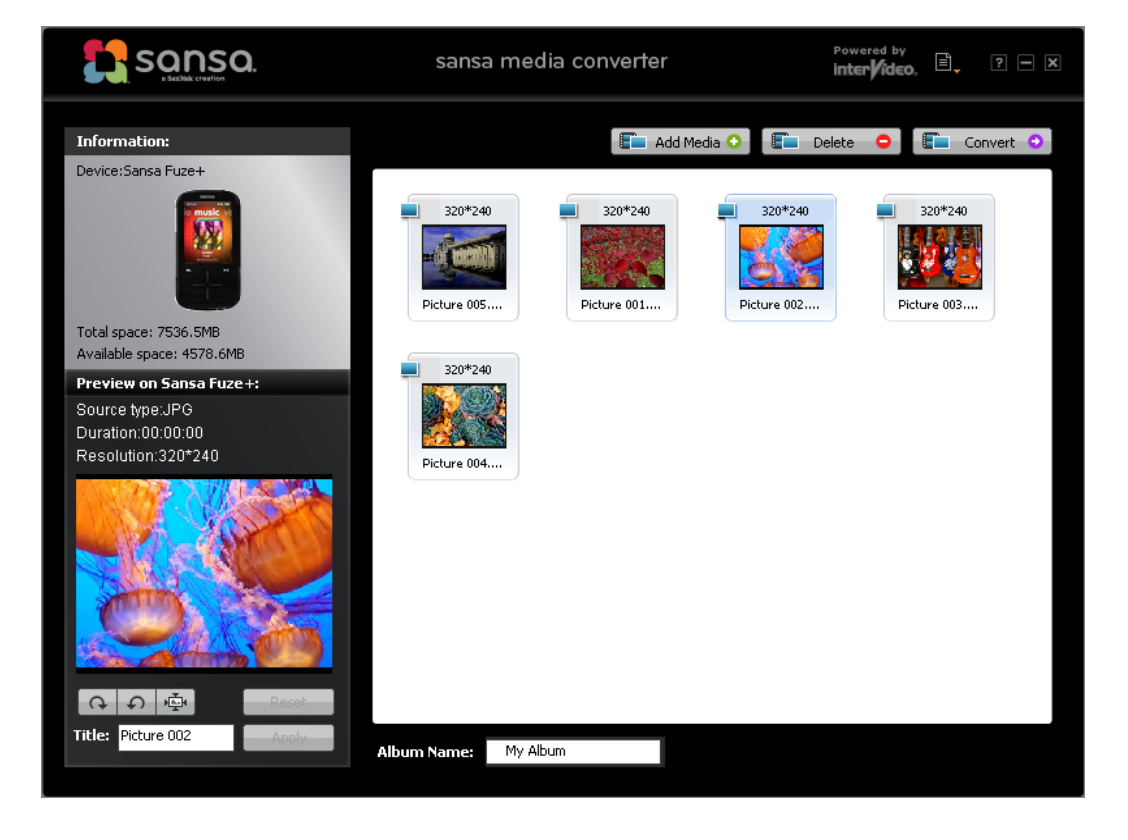

#### <span id="page-31-0"></span>**4.3. Löschen von Inhalten**

Inhalte können entweder vom Gerät aus über die Unterfunktionen gelöscht werden oder aber mit dem Media Manager. Beachten Sie bitte, dass vom Gerät gelöschte Inhalte nicht permanent gelöscht werden, solange sich diese Dateien bei der nächsten Synchronisation noch auf Ihrem Computer zur erneuten Übertragung auf den Player befinden.

# **KAPITEL 5: Wiedergabe Ihrer Mediendateien**

*In diesem Kapitel erfahren Sie, wie Sie mit Ihrem Sansa® Fuze™+ MP3-Player Musik, Hörbücher, Videos und Fotos wiedergeben können.*

## <span id="page-32-0"></span>**Kapitel 5: Wiedergabe Ihrer Mediendateien**

#### <span id="page-32-1"></span>**5.1. Wiedergabe von Musik**

Der Sansa Fuze+ Player verfügt über vielseitige Funktionen zum Abspielen eines ganzen Spektrums unterschiedlicher Audio-/Musikdateiformate, einschließlich MP3, WMA, secure WMA, FLAC, AAC/M4A (DRM-freie iTunes®-Titel), WAV, OGG-Vorbis und Hörbuchformate.

Ihr Player kann die digitalen Informationen lesen, mit denen die meisten Audiodateien gekennzeichnet sind (sogenannte "ID3-Tag"-Metadaten), und dementsprechend Albumcover, Interpret, Album und Genre automatisch zuweisen. Anhand dieser Informationen sortiert Ihr Sansa Fuze+ Player Ihre Musik automatisch, damit Sie sie ganz nach Wunsch genießen können. Unter der Kategorie "Musik" können Sie Ihre Musik auf dem Gerät nach den folgenden Aspekten sortiert anzeigen:

- **Interpret**: in alphabetischer Reihenfolge (Hinweis: Artikel wie "the" vor dem Namen eines Interpreten werden ignoriert.)
- **Album**
- **Titel**
- **Genre**
- **Wiedergabeliste**: entweder von Ihrem Computer heruntergeladen oder auf dem Gerät erstellt

# **Kurztipps:** Sie können die Wiedergabelisten "Go-Liste Musik" und "Höchstbewertet" (4 oder mehr Sterne) auf dem Gerät erstellen, indem Sie während der Wiedergabe eines Titels bei geöffneten Optionen auf die Auswahltaste tippen.

Für die Wiedergabe Ihrer Musik stehen Ihnen verschiedene Möglichkeiten zur Verfügung: "Zuletzt wiedergegeben" (die 10 zuletzt gespielten Titel), die "Zufallswiedergabe", bei der alle Titel auf Ihrem Gerät in zufälliger Reihenfolge wiedergegeben werden, oder über die Auswahl einzelner Titel oder Wiedergabelisten, die Sie entweder auf Ihrem Computer oder während der Wiedergabe auf dem Gerät in einer "Go-Liste Musik" erstellen können.

#### <span id="page-33-0"></span>**5.1.1. Der Modus "Zuletzt wiedergegeben"**

Der Sansa Fuze+ MP3-Player ermöglicht den schnellen Zugriff auf die 10 zuletzt gespielten Titel.

- 1. Halten Sie die Taste Zurück blgedrückt, um zur Startebene der Benutzeroberfläche zurückzukehren.
- 2. Navigieren Sie zum **Musik**-Hauptmenü (Abbildung rechts).
- 3. Im Musik-Hauptmenü können Sie auf Ihre 10 zuletzt gespielten Titel zugreifen. Drücken Sie Wiedergabe<sup></sup> um mit der Wiedergabe zu beginnen. In diesem Modus werden alle 10 Titel der Reihe nach wiedergegeben.
- 4. In diesem Modus können Sie auf "Zurück" ist ippen, um zum Titel der **aktuellen Wiedergabe** zu gelangen, dessen Albumcover groß auf dem Bildschirm angezeigt wird.
- 5. Vom Modus der **aktuellen Wiedergabe** können Sie jederzeit durch Tippen oder Fingerbewegung zum Beginn eines Titels zurückkehren oder einen Titel überspringen und so schnell durch die 10 zuletzt gespielten Titel navigieren.

*Der aktuell wiedergegebene Titel erscheint mit vergrößert abgebildetem Albumcover, das fast den gesamten Bildschirm einnimmt. Von diesem Bildschirm aus können Sie rechts oder links tippen bzw. den Finger in diese Richtung bewegen, um den Titel vor- oder zurückzuspulen. Wenn Sie die Auswahloption (die Mitte des Touchpads) antippen, werden die Optionen angezeigt (siehe Abschnitt 5.1.3.). Durch Antippen der Zurück-Taste gelangen Sie wieder zur Hauptmenüebene, über die Sie bei fortlaufender Musikwiedergabe andere Funktionen wie beispielsweise Fotos aufrufen können.*

# 8:17 am  $\bullet$  o  $\blacksquare$ musi **SANSA** Fuze<sup>®</sup>

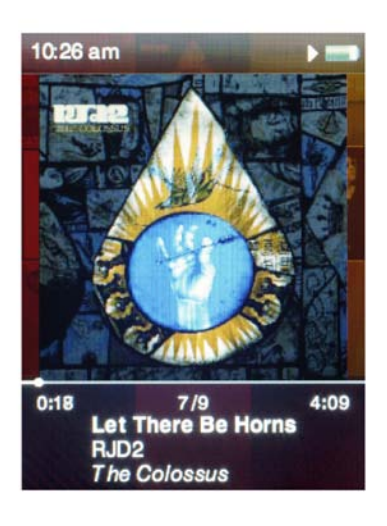

## <span id="page-33-2"></span>**5.1.2. Die Zufallswiedergabe (Alle)**

- <span id="page-33-1"></span>1. Auf dem Startbildschirm "Musik" drücken Sie "Auswahl" (das Zentrum des Touchpads).
- 2. Unter Musik gibt es 5 Untermenüs, was durch die fünf Punkte der am unteren Ende des Bildschirms angezeigt wird. Jedes dieser Untermenüs zeigt am oberen Bildschirmrand die Option *Zufallswiedergabe alle* an, gefolgt von einer Zahl in Klammern, die mit der Anzahl der verfügbaren Optionen in diesem Untermenü korrespondiert (z. B. die Anzahl der Interpreten, Alben, Titel, Genres oder Wiedergabelisten). Wenn Sie in einem dieser Untermenüs die Option *Zufallswiedergabe alle* wählen, spielt das Gerät alle Ihre Titel in zufälliger Reihenfolge ab.
- 3. Tippen/bewegen Sie den Finger nach rechts, um zum nächsten Titel zu springen, oder halten Sie die Taste zum Schnellvorlauf des aktuellen Titels gedrückt.
- 4. Tippen/bewegen Sie den Finger nach links, um zum vorherigen Titel zu springen, oder halten Sie die Taste zum Schnellrücklauf des aktuellen Titels gedrückt.
- 5. Regulieren Sie den Lautstärkepegel während der Wiedergabe mit den Lautstärkereglertasten an der linken Seite des Players.
- 6. Um die **Zufallswiedergabe alle** zu deaktivieren, tippen Sie auf "Zurück" **[10]**, um den aktuell wiedergegebenen Titel anzuzeigen (das Albumcover dieses Titels wird vergrößert auf dem Bildschirm angezeigt). Tippen Sie dann zum Auswählen auf die Mitte des Touchpads, um das *Optionsmenü* aufzurufen. Wählen Sie "Zufallswiedergabe" und deaktivieren Sie diesen Modus durch Tippen auf das Zentrum des Touchpads. Wenn das Gerät das Symbol "Zufallswiedergabe alle" anzeigt, aber aktuell keine Titel abgespielt werden, können Sie auch das Menü *Einstellungen* aufrufen, die Option "Musikeinstellungen" wählen und die "Zufallswiedergabe" deaktivieren.

# **Kurztipps:**

x Wenn sich das Gerät im Zufallswiedergabemodus befindet (alle Titel werden in zufälliger Reihenfolge abgespielt), erscheint dieses Symbol in der oberen rechten Ecke des Bildschirms neben der Batterieanzeige.

Zusätzlich wird *Zufallswiedergabe alle* oben in den fünf Untermenüs von "Musik" mit einem Sternchen markiert, um zu verdeutlichen, dass diese Option aktiviert ist: **\*** *Zufallswiedergabe alle*

#### <span id="page-34-0"></span>**5.1.3. Optionsmenü - Musik**

Für ein abwechslungsreiches Hörerlebnis bietet der Sansa Fuze+ vier Optionen für die Wiedergabe von Titeln an:

- 1. **Titel bewerten**: Ein Bewertungssystemen mit fünf Sternen können Sie, sofern Sie ein Abonnement des Rhapsody®-Musikdienstes haben, zur Erstellung von Wiedergabelisten Ihrer höchstbewerteten Titel verwenden.
- 2. Zufallswiedergabe  $\frac{12}{12}$ : Wechselt zwischen den verschiedenen Wiedergabemodi.
- 3. **Wiederholen** : Aktiviert die ununterbrochene Wiedergabe von Musiktiteln.
- 4. **Titel zur Wiedergabeliste hinzufügen**: Fügt den aktuell wiedergegebenen Titel der *Go-Liste Musik* hinzu, die Sie im Musikmenü *unter "Wiedergabelisten" (der fünften Unteroption) finden.*
- 5. **Titel löschen**: Entfernt einen Titel vom Gerät. (Hinweis: Dies führt nicht zum Löschen der Datei von Ihrem Computer.)

#### <span id="page-34-1"></span>**5.1.4. Gruppieren von Musikinhalten**

Der Sansa Fuze+ Player organisiert Ihre Musik automatisch anhand Interpret, Album, Titel oder Genre, damit Sie Ihre Titel in diesen Kategorien finden können. Um zwischen diesen Optionen zu wechseln, gleiten Sie einfach mit dem Finger von links nach rechts (die Punkte in der Orientierungshilfe unten auf dem Bildschirm zeigen fünf Gesamtoptionen, einschließlich Wiedergabelisten), die wie Buchseiten angeordnet sind. Tippen/bewegen Sie den Finger nach oben oder unten, um Inhalte innerhalb dieser Unterabschnitte auszuwählen.

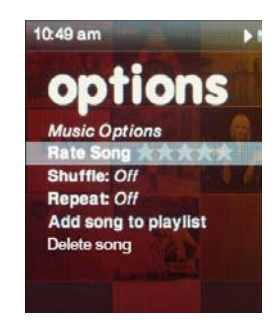

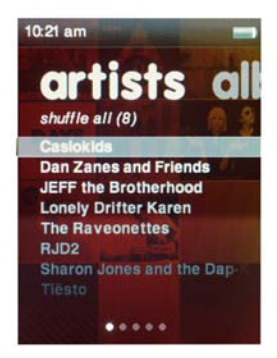

#### <span id="page-35-0"></span>**5.1.5. Go-Liste Musik**

Sie können dem Sansa Fuze+ Player nicht nur Wiedergabelisten hinzufügen (die auf der fünften "Seite" der Musikfunktion im Untermenü "Wiedergabelisten" erscheinen), sondern auch während der Musikwiedergabe eine "Go-Liste Musik" erstellen. Sie erscheint auf Ihrem Gerät unter diesem Namen als permanente Wiedergabeliste, unabhängig davon, ob sie Titel enthält oder nicht.

Um dieser *Go-Liste Musik* einen Titel, den Sie gerade anhören, hinzuzufügen, halten Sie die Auswahltaste (Zentrum des Touchpads) ungefähr zwei Sekunden lang gedrückt, bis ein Dialogfeld mit dem Text *"{Ihr Titel} wurde der Wiedergabeliste hinzugefügt"* erscheint. Um diesen Titel aus der *Go-Liste Musik* zu entfernen, wiederholen Sie einfach den Vorgang, bis das Dialogfeld *"{Ihr Titel} wurde aus der Wiedergabeliste entfernt"* angezeigt wird.

Um den Inhalt der *Go-Liste Musik* zu löschen, gehen Sie zu "Wiedergabeliste", wählen Sie "Go-Liste Musik" und anschließend "Go-Liste Musik löschen". Diese Option steht Ihnen zur Verfügung, sobald Sie dieser Liste einen oder mehr Titel hinzugefügt haben. Wählen Sie diese Option aus, um alle Titel aus der Go-Liste zu entfernen.

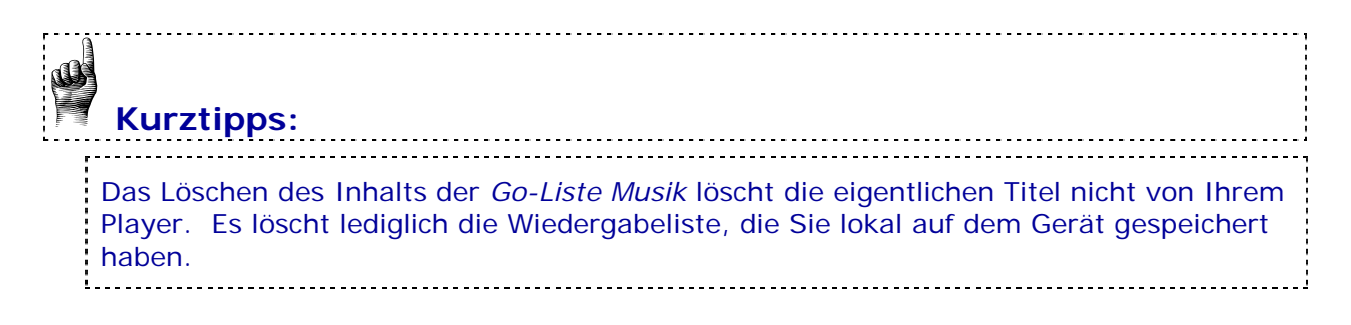

#### <span id="page-36-0"></span>**5.1.6. Musikwiedergabe von einer bespielten microSD™/microSDHC™- Karte**

#### **Anweisungen zur Kartenverwendung**

- 1. Stecken Sie eine bespielte microSD-Karte in den microSD-Kartensteckplatz. Auf dem Player wird folgende Meldung angezeigt: "**Karte wird geladen**."
- 2. Der Karteninhalt wird automatisch, je nach Dateityp, in verschiedene Menükategorien kopiert (z. B. Musikdateien in "Musik", Fotos in "Fotos" usw.). Einzelne Titel oder andere Inhalte werden mit einem Kartensymbol angezeigt (am linken Rand), um darauf hinzuweisen, dass sie auf der externen microSD-Karte gespeichert sind.

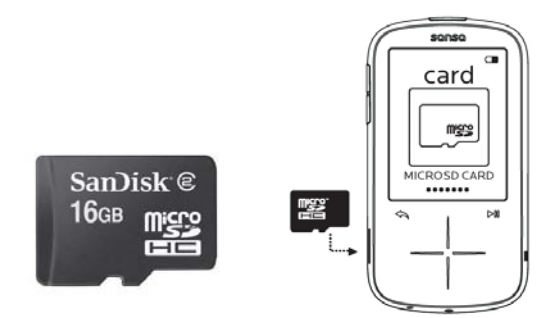

3. Sie können die Karte entweder über das Kartenstartmenü wiedergeben oder in den jeweiligen Kategorien (Musik, Video usw.).

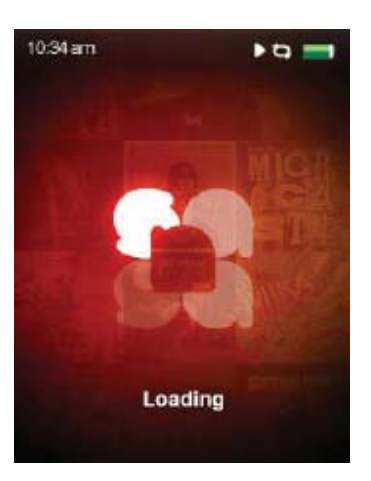

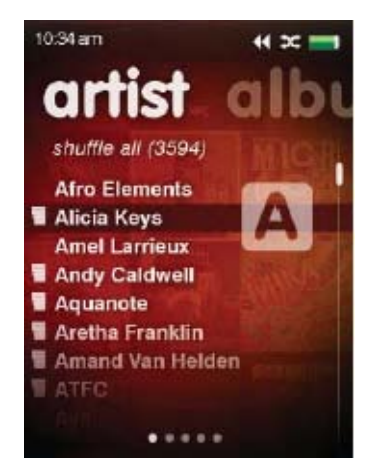

# **Kurztipp:**

Die maximale Zahl digitaler Inhalte, die auf einem Sansa Fuze+ Player (einschließlich der internen Kapazität) wiedergegeben werden kann, beträgt ungefähr **10.000 Titel\***. Beachten Sie jedoch, dass die Aktualisierung der Geräteregistratur bei dermaßen viel Dateien eine Stunde oder mehr dauern kann, bevor alle Inhalte geladen sind! Auch muss das Gerät die Informationen einer neu eingelegten Karte alle erneut einlesen.

*\* Annäherungswerte: Die tatsächlichen Ergebnisse sind abhängig von Dateigröße, Auflösung, Komprimierung, Bitrate, Inhalt, Host-Gerät, vorinstallierten Dateien und anderen Faktoren. Siehe www.sandisk.com.*

#### <span id="page-37-0"></span>**5.2. Wiedergabe von Podcasts und Hörbüchern**

#### <span id="page-37-1"></span>**5.2.1. Wiedergabe eines Podcasts**

- 1. Klicken Sie im Hauptmenü auf **Podcast**.
- 2. Zur schnellen Wiedergabe eines Podcasts blättern Sie durch die 10 neuesten Podcasts, indem Sie den Finger von oben nach unten bewegen und auf "Wiedergabe" tippen.
- 3. Um alle Ihre Podcasts anzuzeigen, drücken Sie auf der Startmenüebene die Auswahloption und durchsuchen Sie Ihre Podcast-Alben. Drücken Sie "Wiedergabe", um den gewählten Podcast zu starten.
- 4. Tippen/gleiten Sie mit dem Finger nach rechts oder halten Sie die rechte Pfeiltaste für den Schnellvorlauf gedrückt.
- 5. Tippen/gleiten Sie mit dem Finger nach links, um zum vorherigen Kapitel zu gelangen oder halten Sie die Taste für den Schnellrücklauf gedrückt.

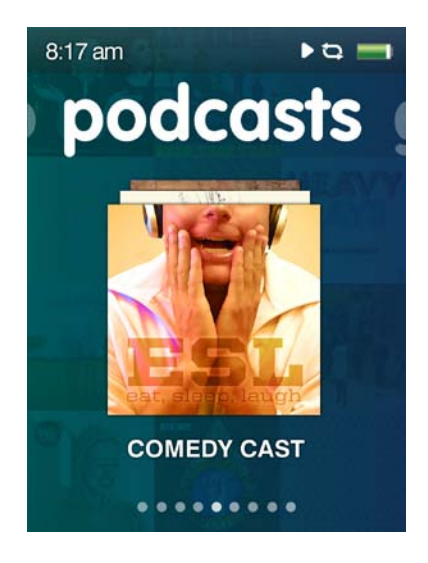

#### <span id="page-37-2"></span>**5.2.2. Ändern des Podcast-Wiedergabemodus**

Während sich ein Podcast im Modus **Aktuelle Wiedergabe** befindet (wie bei Musikdateien

müssen Sie während der Wiedergabe einfach nur die Taste "Zurück" **bei drücken**, um in diesen Modus zu wechseln, in dem die Miniaturansicht des Covers den größten Teil des Bildschirms einnimmt), drücken Sie **Auswahl**, um die verfügbaren Optionen anzuzeigen:

#### **Wiedergabegeschwindigkeit**

- 1. Wählen Sie **Wiedergabegeschwindigkeit**.
- 2. Verwenden Sie das Touchpad zum Auswählen der Wiedergabegeschwindigkeit:
	- Normal, Langsam oder Schnell

Drücken Sie zum Ändern der Wiedergabegeschwindigkeit auf **Auswahl**.

#### **Podcast löschen**

- 1. Wählen Sie die Option **Podcast löschen**
- 2. Tippen Sie auf **Podcast löschen** , um den Podcast zu löschen.

#### <span id="page-38-0"></span>**5.2.3. Wiedergabe von Hörbüchern**

Auf dem Sansa Fuze+ Player finden Sie Hörbücher auf der zweiten "Buchseite" des Podcast-Menüs.

- 1. Klicken Sie im Hauptmenü auf **Podcast**.
- 2. Verschieben Sie den Bildschirminhalt nach rechts und wählen Sie die Option **Hörbücher**.
- 3. Wählen Sie ein Hörbuch aus.
- 4. Tippen/gleiten Sie mit dem Finger nach rechts oder halten Sie die rechte Pfeiltaste für den Schnellvorlauf gedrückt.
- 5. Tippen/gleiten Sie mit dem Finger nach links, um zum vorherigen Kapitel zu gelangen oder halten Sie die Taste für den Schnellrücklauf gedrückt.
- 6. Drücken Sie "Auswahl", um die verfügbaren Optionen zu Hörbüchern anzuzeigen.

# **Kurztipp:**

Wenn ein Hörbuch im MP3-Dateiformat ist und die Genreeinstellung in den ID3-Tag-Informationen es nicht als Hörbuch- oder Podcastdatei ausweist, kann der Sansa Fuze+ Player diese Datei nicht von einer Musikdatei unterscheiden und legt sie deshalb im Menü "Musik" ab. 

#### <span id="page-38-1"></span>**5.3. Wiedergabe von Videos**

Der Sansa Fuze+ Player kann Videodateien in den Dateiformaten MPEG-4, H.264 und WMV wiedergeben. In Kapitel 4 wird beschrieben, wie Videodateien am effektivsten auf das Gerät geladen und Sie die Anzahl der unterstützten Dateitypen erweitern können.

#### **5.3.1. Wiedergabe von Videos**

- <span id="page-38-2"></span>1. Wählen Sie im Hauptmenü **Video.**
- 2. Wählen Sie mit dem Touchpad die Option **Videos A-Z**, um die Videos in alphabetischer Reihenfolge anzuzeigen, oder bewegen Sie den Finger nach rechts, um die Videos nach ihrer Wiedergabedauer sortiert anzuzeigen.
- 3. Markieren Sie das gewünschte Video und drücken Sie die **Auswahl**taste, um das Video wiederzugeben.
	- Drücken Sie die Taste Wiedergabe/Pause um die Wiedergabe anzuhalten bzw. fortzusetzen.
	- Tippen oder bewegen Sie Ihren Finger nach rechts oder links, um im Video vor- oder zurückzuspringen.
	- Halten Sie den rechten oder linken Pfeil gedrückt, um einen Vor- bzw. Rücklauf innerhalb des Videos durchzuführen.
	- Passen Sie die Lautstärke mit den Lautstärketasten auf der Seite des Players an.

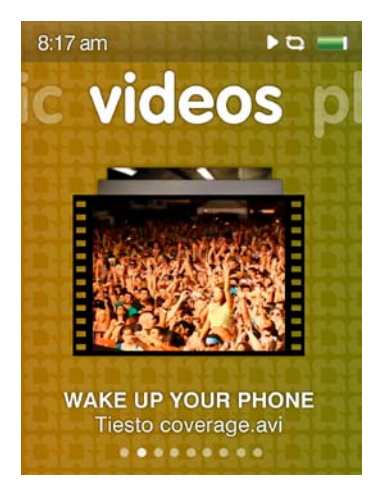

#### <span id="page-39-0"></span>**5.3.2. Video-Wiedergabeoptionen**

Drücken Sie während der Video-Wiedergabe zum Anpassen der **Videooptionen** die **Auswahltaste**.

#### **Einstellen der Videohelligkeit**

- 1. Wählen Sie die Option **Helligkeit.**
- 2. Bewegen Sie Ihren Finger auf dem Touchpad nach rechts oder links, um die Helligkeit zu erhöhen bzw. zu verringern.
- 3. Drücken Sie zur Bestätigung die **Auswahltaste**.

#### **Auswahl der Videoausrichtung**

- 1. Wählen Sie **Ausrichtung**.
- 2. Tippen Sie auf **Auswahl**, um zwischen den Ansichten *Querformat* und *Hochformat* zu wechseln.

#### **Video löschen**

- 1. Wählen Sie **Video löschen**.
- 2. Tippen Sie auf **Auswahl**, um das Video zu löschen.

#### <span id="page-39-1"></span>**5.4. Anzeigen von Fotos & Diashows**

Der Sansa Fuze+ Player kann Fotodateien in JPEG- und BMP-Dateiformaten wiedergeben. In Kapitel 4 wird beschrieben, wie Fotodateien am effektivsten auf das Gerät geladen und wie Sie die Anzahl der unterstützten Dateitypen erweitern können.

#### <span id="page-39-2"></span>**5.4.1. Durchsuchen Ihrer Fotos**

- 1. Wählen Sie im Hauptmenü **Foto**.
- 2. Um ein bestimmtes Foto schnell anzuzeigen, blättern Sie durch die 10 neuesten Fotos, indem Sie den Finger von oben nach unten bewegen und auf "Wiedergabe" tippen. Von hier aus können Sie Ihren Fingen nach rechts und links bewegen bzw. tippen, um die letzten 10 Fotos anzuzeigen.
- 3. Um alle Ihre Fotos anzuzeigen, drücken Sie auf der Startmenüebene im Fotomenü die Taste *Auswahl* (Zentrum des Touchpads).
- 4. Das Fotomenü verfügt über zwei Untermenüs: *A-Z* (alphabetisch sortiert) und *Nach Datum*.
- 5. Nachdem Sie eine Fotosammlung ausgewählt haben, drücken Sie "Wiedergabe/Pause", um die Fotos zu durchsuchen. Tippen oder bewegen Sie den Finger nach rechts oder links, um alle anzuzeigen.

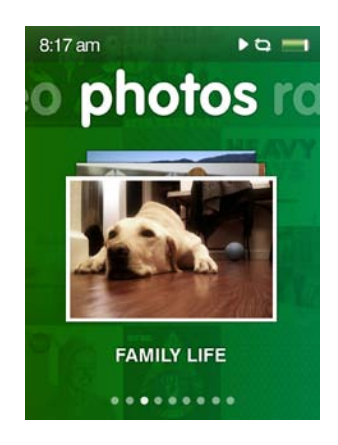

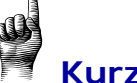

# **Kurztipp:**

Um beim Laden Ihrer Fotos auf den Player so wenig wie möglich der Kapazität zu beanspruchen, sollten Sie zum Laden den Sansa Media Converter verwenden (siehe Kapitel 4.)

#### <span id="page-40-0"></span>**5.4.2. Fotoanzeigeoptionen**

Zur Anzeige Ihrer Fotos auf dem Sansa Fuze+ Player stehen Ihnen viele Optionen zur Verfügung. Sie können sie als Diashow betrachten ("Zufallswiedergabe Diashow Fotos"), eine Diashow wiederholen, die Anzeigedauer der einzelnen Fotos einer Diashow festlegen und der Diashow sogar Musik hinzufügen. Außerdem können Sie den Fotoanzeigemodus von Quer- (Standard) auf Hochformat ändern.

#### **Ansicht einzelner Fotos**

- 1. Wählen Sie im Hauptmenü die Option **Foto**.
- 2. Wählen Sie das gewünschte Foto mit dem Touchpad aus.
- 3. Wenn sich ein Foto im Modus "Aktuelle Wiedergabe" befindet (das heißt, es nimmt den gesamten Bildschirm ein), tippen Sie einfach auf "Auswahl" (im Zentrum des Touchpads), um den Bildschirm mit den *Optionen* für Fotos zu öffnen.
- 4. Dort finden Sie folgende Parameter, die Sie ändern können: Anzeigedauer Dia; Zufallswiedergabe; Wiederholen; Zu Hintergrund hinzufügen; Musik für Diashow; Ausrichtung.
- 5. Drücken Sie die Taste "Zurück" . um zu Ihrem Bild mit den neuen Einstellungen zurückzukehren.

#### **Anzeige von Diashows**

So zeigen Sie eine Diashow mit allen Fotos an:

- 1. Wählen Sie im Hauptmenü **Foto**.
- 2. Das Fotomenü verfügt über zwei Untermenüs: *A-Z* (alphabetisch sortiert) und *Nach Datum*. Tippen/bewegen Sie Ihren Finger nach links oder rechts, um auszuwählen, wie Ihre Fotos angezeigt werden sollen.
- 3. Wählen Sie das gewünschte Album aus (tippen Sie auf das Zentrum des Touchpads).
- 4. Es wird ein Raster mit allen Fotos des ausgewählten Albums angezeigt. Wenn Sie das falsche Album ausgewählt haben, drücken Sie die Taste "Zurück"  $\Box$ , um die Auswahl zu ändern.
- 5. Wählen Sie ein Foto aus, um in den Modus "Aktuelle Wiedergabe" zu wechseln, bei dem dieses Bild den gesamten Bildschirm einnimmt, und tippen Sie dann einfach auf "Auswahl" (im Zentrum des Touchpads), um die *Optionen* für Fotos zu öffnen.
- 6. Wählen Sie unter *Optionen* die Option "Zufallswiedergabe" und aktivieren Sie sie. Wie unter "Musik für Diashow" erklärt, können Sie Ihrer Diashow auch Musik hinzufügen.
- 7. Drücken Sie die Wiedergabetaste<sup>| Mil</sup>, um die Diashow zu starten. Drücken Sie die Taste erneut, um sie anzuhalten.
- 8. Wurde der Diashow Musik hinzugefügt, können Sie die Lautstärke mit den Lautstärkereglertasten regulieren.

Die folgenden Optionen stehen während der Wiedergabe von Diashows zur Verfügung. Drücken Sie auf **Auswahl**, um sie aufzurufen.

#### **Anzeigedauer des Dias**

- 1. Wählen Sie **Anzeigedauer des Dias.**
- 2. Wählen Sie über das Touchpad die gewünschte Anzeigedauer von 2/4/6/8/10/15 oder 30 Sekunden aus.
- 3. Tippen Sie auf die Taste **Zurück** .

#### **Zufallswiedergabe von Fotos**

- 1. Wählen Sie **Zufallswiedergabe.**
- 2. *Aktivieren* bzw. *deaktivieren* Sie die Zufallswiedergabe auf dem Touchpad.
- 3. Tippen Sie auf die Taste **Zurück** .

#### **Fotos wiederholen**

- 1. Wählen Sie **Wiederholen.**
- 2. Drücken Sie die **Auswahltaste**, um die "Wiederholung" *ein-* oder *auszuschalten.*

#### **Foto einem Hintergrund hinzufügen**

1. Wählen Sie **Zu Hintergrund hinzufügen.**

#### **Diashow-Musik**

- 1. Wählen Sie **Diashow-Musik.**
- 2. Wählen Sie den **aktuellen Titel** (wenn gerade ein Titel wiedergegeben wird) oder einen Titel aus Ihren **Wiedergabelisten.**
- 3. Tippen Sie auf die Taste **Zurück** .

#### **Fotoausrichtung**

- 1. Wählen Sie **Ausrichtung**.
- 2. Tippen Sie auf **Auswahl**, um zwischen den Ansichten *Querformat* und *Hochformat* zu wechseln.

#### **Fotos löschen**

- 1. Wählen Sie **Foto löschen.**
- 2. Tippen Sie auf **Auswahl**, um das Foto zu löschen.

# **KAPITEL 6: FM-Radio**

#### *In diesem Kapitel erfahren Sie, wie Sie das FM-Radio verwenden und die Sendervoreinstellungen auf dem Sansa® Fuze™+ MP3-Player programmieren können.*

## <span id="page-42-0"></span>**Kapitel 6: FM-Radio**

Der Sansa Fuze+ Player verfügt über ein integriertes FM-Radio, mit dem Sie aktuelle Sendungen von FM-Sendern hören können. Beachten Sie bitte, dass FM-Radioübertragungen in Ihrer Region möglicherweise nicht, oder nur beschränkt, verfügbar sind.

#### <span id="page-42-1"></span>**6.1. FM-Radio**

#### **Anleitung**

- 1. Tippen/bewegen Sie Ihren Finger zum Startmenü **Radio**.
- 2. Wenn Sie über voreingestellte Kanäle verfügen, werden die neuesten 10 Sender angezeigt. Tippen/bewegen Sie Ihren Finger in vertikale Richtung, um die verschiedenen Sender anzuzeigen.
- 3. Drücken Sie Wiedergabe, um den angezeigten Sender zu hören.
- 4. Drücken Sie "Auswahl" (Zentrum des Touchpads), um nach anderen Sendern zu suchen.
- 5. Ein Menü mit den Radiofrequenzen wird angezeigt. Bewegen Sie Ihren Finger über das Touchpad oder tippen Sie nach oben oder unten, um durch die Radiofrequenzen zu navigieren.
- 6. Zur Schnellsuche halten Sie die Pfeiltasten **Nach oben** oder **Nach unten** auf dem Touchpad gedrückt oder gleiten Sie mit dem Finger mit breiten Strichen vertikal über das Touchpad. Das Radio stoppt automatisch beim nächsten Sender, dessen Übertragung über ausreichende Signalstärke verfügt.

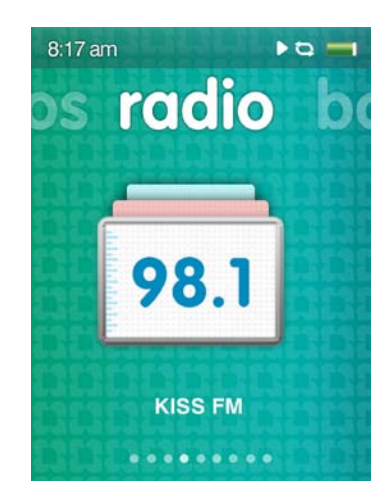

7. Stellen Sie die Lautstärke mit den Lautstärkereglertasten ein.

## **Kurztipps:**

di

- 1. Ihre Kopfhörer fungieren als Antenne für das Gerät. Zum besten Empfang oder zur Maximierung der Anzahl von Voreinstellungen, die Ihr Gerät finden kann, strecken Sie das Kopfhörerkabel so weit wie möglich in die Länge, um die Antennenlänge zu vergrößern.
- 2. Der Sansa Fuze+ MP3-Player kann den Namen des Senders und den aktuellen Titel *anzeigen, vorausgesetzt dass der Sender diese Information überträgt*. Wenn diese Informationen nicht übertragen werden, zeigt das Gerät keine Informationen an.
- 3. Das Drücken der Wiedergabe/Pause-Taste **Wigder der Sendung entspricht der** *Stummschaltung*. Der Sansa Fuze+ MP3-P verfügt über keine Timeshift-Funktion, mit der Sie eine Live-Sendung anhalten und später ab der angehaltenen Stelle fortsetzen können.

#### <span id="page-43-0"></span>**6.2. Programmieren der FM-Voreinstellungen**

Sie können bis zu 40 Sender als Voreinstellung speichern. Zur Programmierung von Voreinstellungen stehen Ihnen zwei Methoden zur Verfügung:

#### **Manuelle Voreinstellungen**

- 1. Wählen Sie im Hauptmenü **Radio**.
- 2. Gleiten Sie mit Ihrem Finger über das Touchpad oder tippen Sie nach oben oder unten, um die gewünschte Radiofrequenz auszuwählen.
- 3. Halten Sie während des Zuhörens die **Auswahltaste** gedrückt.
- 4. Neben einer voreingestellten Frequenz wird ein kleiner Markierungsstern angezeigt.

#### **Automatische Voreinstellungen**

- 1. Wählen Sie im Hauptmenü **Radio**.
- 2. Drücken Sie an einer beliebigen Stelle der Senderwahl erneut auf *Auswahl* (durch Tippen auf das Zentrum des Navigationspads), um den Bildschirm mit den *Optionen* für das Radio zu öffnen.
- 3. Scrollen Sie nach unten und wählen Sie "Automatische Suche nach Voreinstellungen". Das Gerät sucht, findet und speichert bis zu 40 Sender mit dem stärksten Signal in Ihrem Sendebereich.
- 4. Neben einer voreingestellten Frequenz wird ein kleiner Markierungsstern angezeigt.

Um schnell auf Ihre Voreinstellungen zuzugreifen, wählen Sie "Radio" und navigieren Sie dann zur zweiten "Buchseite" dieses Menüs, um die derzeit programmierten Voreinstellungen anzuzeigen.

#### <span id="page-43-1"></span>**6.3. Radio-Optionen/Aufnahmen**

Zu den Optionen Ihres Sansa Fuze+ Players gehören das Hinzufügen/Löschen von Voreinstellungen sowie das Aufnehmen und Löschen eines Programms.

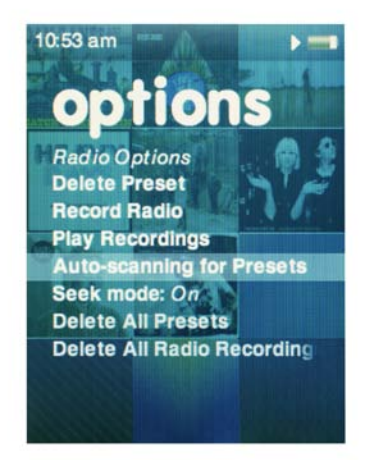

Drücken Sie während des Radioempfangs die **Auswahltaste**, um die entsprechenden *Optionen* aufzurufen. Die folgenden Optionen stehen zur Wahl:

- 1. Löschen einer Voreinstellung
- 2. Aufnahme vom Radio
- 3. Wiedergabe von Aufnahmen
- 4. Automatische Suche nach Voreinstellungen
- 5. Suchmodus kann ein-/ausgeschaltet werden
- 6. Alle Voreinstellungen löschen
- 7. Alle Radioaufnahmen löschen

# **Kurztipps: Aufnahme von einem FM-Radiosender**

- 1. Der Sansa Fuze+ Player kann eine FM-Radiosendung so lange aufnehmen, bis eins von zwei Ereignissen eintritt: (1) der verfügbare Gerätespeicher ist voll; (2) der Akku ist leer. Das Gerät kann jedoch Aufnahmen von sehr großer Länge machen, die es in mehrere Einzeldateien mit einer Länge von jeweils etwa **zwei Stunden** unterteilt.
- 2. Drücken Sie während einer FM-Radioaufnahme die Wiedergabe/Pause-Taste ... um unerwünschte Inhalte wie beispielsweise Werbespots innerhalb einer Einzeldatei herauszufiltern. Sie können die Sendung dabei weiterhin hören.

# **KAPITEL 7: Sprachaufnahmen**

*In diesem Kapitel erfahren Sie, wie Sie mit dem integrierten Mikrofon des Sansa® Fuze™+ MP3-Players Sprachaufnahmen machen können.*

## <span id="page-45-0"></span>**Kapitel 7: Sprachaufnahmen**

Ihr Sansa Fuze+ Player enthält eine Diktiervorrichtung und kann mehrere unabhängige Sprachaufnahmen speichern.

#### <span id="page-45-1"></span>**7.1. Sprachaufnahmen**

#### <span id="page-45-2"></span>**7.1.1. Aufnahme einer Datei**

- 1. Wählen Sie im Hauptmenü die Option **Sprache**.
- 2. Um mit einer Aufnahme zu beginnen, wählen Sie **Aufnahme starten**.
- 3. Um die Aufnahme anzuhalten, wählen Sie die Bildschirmoption **Pause** (nicht die Taste<sup>|\*</sup>!).
- 4. Um die Aufnahme zu beenden, wählen Sie die Bildschirmoption **Stopp** (nicht die Taste | <sup>||||</sup>||.
- 5. Wählen Sie nach der Aufforderung **Ja**, um die Aufnahme zu speichern.

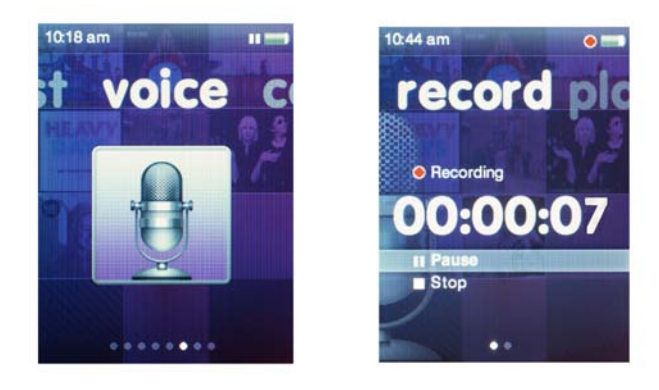

#### <span id="page-45-3"></span>**7.1.2. Wiedergabe einer Aufnahme**

- 1. Wählen Sie im Hauptmenü die Option **Sprache**.
- 2. Tippen/bewegen Sie den Finger nach rechts zur zweiten "Seite" von "Sprache", dem Bildschirm "Wiedergabe".
- 3. Navigieren Sie vertikal zu der Datei, die Sie wiedergeben möchten. Durch Auswahl (durch Tippen auf das Zentrum des Touchpads) oder Drücken der Wiedergabe/Pause-Taste | wird die Wiedergabe gestartet.

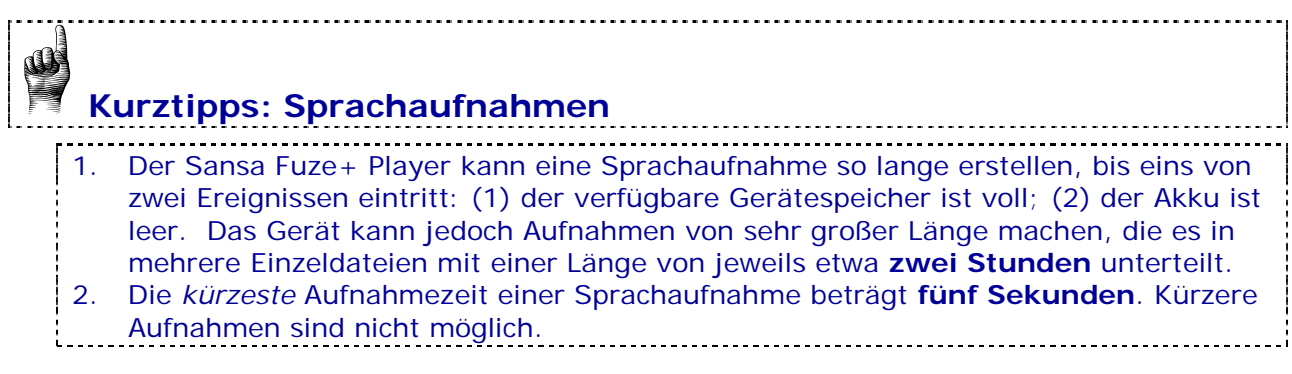

*Dieses Produkt ist für die Aufnahme und Wiedergabe von Dateien für Ihren eigenen Heim- und Privatgebrauch gedacht. Kopieren und kommerzielle Nutzung von urheberrechtlich geschütztem Material ohne die Genehmigung des Copyright-Inhabers sind u. U. gesetzlich verboten. Der Anwender des Produkts ist für die Nutzung des MP3-Players unter Einhaltung aller Urheberrechte und geltenden Rechte zum Schutz geistigen Eigentums verantwortlich.*

# **KAPITEL 8: Einstellungen**

#### *In diesem Kapitel erfahren Sie, wie Sie die Einstellungen des Sansa® Fuze™+ MP3-Players anpassen können.*

## <span id="page-47-0"></span>**Kapitel 8: Einstellungen**

Ihr Sansa Fuze+ Player verfügt über ein umfangreiches Einstellungsmenü, mit dem Sie das Gerät Ihren bestimmten Vorlieben anpassen können.

#### <span id="page-47-1"></span>**8.1. Einstellungen**

Sie können das Gerät nach Ihren Wünschen einrichten, indem Sie auf der Hauptmenüebene die Option "Einstellungen" wählen. Navigieren Sie dort zu **Einstellungen** und tippen Sie auf **Auswahl**, um auf die vielen verfügbaren Einstellungen zuzugreifen.

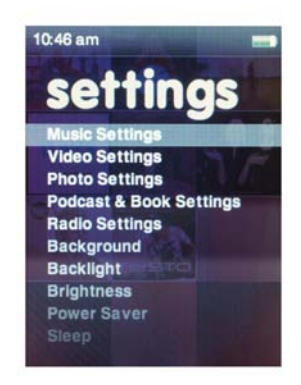

#### <span id="page-47-2"></span>**8.2. Standard-Einstellungen**

Sie können Ihre Musik-, Video-, Foto-, Podcast- & Büchereinstellungen Ihren Vorlieben anpassen.

- 1. Wählen Sie **Musikeinstellungen**, **Videoeinstellungen**, **Fotoeinstellungen** oder **Podcast- & Bucheinstellungen.**
- 2. Durch Auswahl der jeweiligen Optionen können Sie die Zufallswiedergabe, Wiederholung, Ausrichtung, Helligkeit, Diashow, Wiedergabegeschwindigkeit usw. nach Ihren Wünschen einstellen.
- 3. Halten Sie nach Abschluss der Bearbeitung Ihrer Einstellungen die Taste **Zurück**  gedrückt, um zum Hauptmenü zurückzukehren. Ihre Änderungen werden automatisch gespeichert.

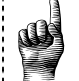

# **Kurztipp:**

Auf viele Standard-Einstellungen können Sie ebenfalls in den jeweiligen Funktionsmenüs zugreifen. Die Zufallswiedergabe  $\infty$  kann sowohl im Musik- als auch im Fotomenü direkt aktiviert werden. Es kann jeweils nur eine Einstellung aktiviert werden. Daher ist es eine Frage der persönlichen Vorliebe, ob Sie die Einstellungen unter "Einstellungen" oder im spezifischen Menü ändern.

#### **8.2.1. Hintergrundeinstellungen**

<span id="page-48-0"></span>In den Hintergrundeinstellungen können Sie die Farbe des Hintergrundmusters und das Hintergrundbild ändern.

- 1. Wählen Sie **Muster**. Jetzt können Sie Spectrum, Sansa (Sansa Logo) oder Streifen als Hintergrundmuster auswählen.
- <span id="page-48-1"></span>2. Wählen Sie **Bild.** Jetzt können Sie kein Bild, Albumcover oder Fotos als Hintergrundbild für Ihren Bildschirm auswählen.

#### **8.2.2. Hintergrundbeleuchtung**

Bleibt der Player für eine bestimmte Anzahl von Sekunden untätig, löst er den Zeitgeber aus und die Hintergrundbeleuchtung wird automatisch ausgeschaltet. Durch Drücken einer beliebigen Taste können Sie die Hintergrundbeleuchtung wieder aktivieren. Je kürzer die Hintergrundbeleuchtung aktiviert ist, umso weniger Akkuenergie wird verbraucht und der Akku braucht nicht so häufig aufgeladen zu werden.

#### 1. Wählen Sie **Hintergrundbeleuchtung**.

- 2. Wählen Sie mit dem **Touchpad** den Timer für die Hintergrundbeleuchtung aus (von 5 bis 90 Sek.).
- <span id="page-48-2"></span>3. Drücken Sie die **Auswahltaste**.

#### **8.2.3. Helligkeit**

- 1. Wählen Sie **Helligkeit**.
- 2. Passen Sie mit dem **Touchpad** den Helligkeitsgrad an (nach rechts= heller, nach links= dunkler).
- <span id="page-48-3"></span>3. Drücken Sie zur Bestätigung der Änderungen die **Auswahltaste**.

#### **8.2.4. Anpassen**

- 1. Wählen Sie die Option **Anpassen**.
- 2. Sie können die Startfunktionsmenüs entfernen, indem Sie sie einfach deaktivieren.
- <span id="page-48-4"></span>3. Tippen Sie auf die Taste **Zurück** .

#### **8.2.5. Equalizer**

Je nach dem Musiktyp, den Sie häufig hören, können Sie ein Genre wählen, das den Klang bestimmter Musiktypen verbessert. Navigieren Sie durch die Optionen und entscheiden Sie, ob Sie den Equalizer auf *Normal* gestellt lassen oder ein maßgeschneidertes Genre verwenden möchten.

#### **8.2.6. Info**

<span id="page-48-6"></span><span id="page-48-5"></span>Diese Option zeigt Informationen zum Sansa Fuze MP3-Player wie Firmware-Version, verfügbarer/freier Speicherplatz, Anzahl der geladenen Titel und den Akkustatus an.

#### **8.2.7. Energiesparmodus**

Unter der Option "Energiesparmodus" können Sie einstellen, dass sich der Player automatisch ausschaltet, wenn die Musik angehalten wird oder der Player untätig ist.

#### 1. Wählen Sie **Energiesparmodus**.

- 2. Markieren Sie mit dem Touchpad den gewünschten Timer (von *keine* bis zu *120 Minuten*).
- 3. Drücken Sie die **Auswahltaste**.

#### **8.2.8. Ruhemodus**

<span id="page-49-0"></span>Unter der Option "Ruhemodus" können Sie einstellen, dass sich der Player automatisch ausschaltet, sobald die eingestellte Zeit erreicht ist.

- 1. Wählen Sie **Ruhemodus**.
- 2. Wählen Sie mit dem Touchpad den gewünschten Timer aus (von *keinen* bis zu *120 Minuten*).
- <span id="page-49-1"></span>3. Drücken Sie die **Auswahltaste**.

#### **8.2.9. USB-Modus**

- 1. Wählen Sie die Option **USB-Modus**.
- 2. Wählen Sie mit dem Touchpad einen USB-Modus aus:
	- a. Automatische Erkennung:
	- b. MTP ("Media Transfer Protocol"): Microsoft Windows® erkennt das Gerät und zeigt es als *Sansa Fuze+* an.
	- c. MSC-Modus (Mass Storage Class): Macht das Gerät als USB-Laufwerk nutzbar, das auf dem Computer wie jedes andere Laufwerk angezeigt wird. Bei bestimmten Apple® Computern ist dies ist die einzige Option!
- 3. Drücken Sie die **Auswahltaste**, um in den USB-Modus zu wechseln.

#### <span id="page-49-2"></span>**8.2.10. Replay Gain**

Die Wiedergabeverstärkung (Replay Gain) hat die Aufgabe, den wahrgenommenen Lautstärkepegel während der Wiedergabe verschiedener Inhalte konstant zu halten. Normalerweise unterscheiden sich Musikalben bei der durchschnittlichen Lautstärke sehr. So kann es bei der *Zufallswiedergabe* zu großen Unterschieden in der Lautstärke der einzelnen Titel kommen, sodass der Benutzer die Lautstärke immer wieder mit dem Lautstärkeregler anpassen muss.

1. Wählen Sie die Option **Replay Gain**.

2. Wählen Sie **Modus** und tippen Sie auf die Auswahltaste, um zwischen *Titeln*, *Alben* und *Aus* zu wählen.

3. Markieren Sie **Pre-Gain** und tippen Sie auf die Auswahltaste, um auszuwählen, um wie viele Dezibel (dB) Sie die Wiedergabelautstärke insgesamt aufwärts anpassen möchten, damit der "durchschnittliche" Pegel kompensiert wird.

Weitere Informationen dazu finden Sie unter: [http://kb.sandisk.com/app/answers/detail/a\\_id/430](http://kb.sandisk.com/app/answers/detail/a_id/430)

#### <span id="page-49-3"></span>**8.2.11. Lautstärke**

- 1. Wählen Sie **Lautstärke**.
- 2. Wählen Sie mit dem Touchpad die Einstellung **Normal** oder **Hoch** aus.

 **WARNUNG: Lesen Sie die Sicherheitshinweise, bevor Sie Änderungen an der Lautstärke vornehmen.**

Die sichere Nutzung hängt von Dauer und Lautstärkepegel ab. Bei 80 dB(A) sollte die Wiedergabedauer 40 Stunden pro Woche nicht überschreiten. Bei 89 dB(A) sollten es nicht mehr als 5 Stunden pro Woche sein. Bitte lesen Sie sich die *Wichtigen Sicherheitshinweise* in Kapitel 1 sorgfältig durch.

#### **8.2.12. Sprache**

- <span id="page-50-0"></span>1. Wählen Sie **Sprache**.
- 2. Wählen Sie mit dem Touchpad die gewünschte Sprache aus.
- <span id="page-50-1"></span>3. Drücken Sie die **Auswahltaste**.

#### **8.2.13. Datum**

- 1. Wählen Sie **Datum.**
- 2. Markieren Sie mit dem Touchpad die gewünschte Einstellung **Monat**, **Datum** oder **Jahr**.

3. Passen Sie mit dem Touchpad die gewählte Einstellung an und drücken Sie dann die Taste **Auswahl**.

#### **8.2.14. Uhrzeit**

<span id="page-50-2"></span>1. Wählen Sie **Uhrzeit.** 

2. Markieren Sie mit dem Touchpad die gewünschte Einstellung – **Stunde, Minute oder Vormittags/Nachmittags**.

<span id="page-50-3"></span>3. Passen Sie mit dem Touchpad die gewählte Einstellung an und drücken Sie dann die Taste **Auswahl**.

#### **8.2.15. Auf Werkseinstellungen zurücksetzen**

Mit dieser Option wird der Player auf die ursprünglichen Werkseinstellungen zurückgesetzt.

1. Wählen Sie **Wiederherstellen.**

<span id="page-50-4"></span>2. Markieren Sie mit dem Touchpad die Option **Ja** und drücken Sie dann die Taste **Auswahl**.

#### **8.2.16. Formatieren**

- 1. Navigieren Sie nach unten zu **Formatieren** und wählen Sie diese Option.
- 2. Wählen Sie eine der Formatierungsoptionen: **Interner Speicher**, **Externer Speicher** oder **Alle**

3. Wählen Sie **Ja**, um den internen Speicher neu zu formatieren, oder **Abbrechen**, um den Vorgang abzubrechen.

 **Vorsicht!**

Bevor Sie mit der Neuformatierung des Gerätes beginnen, sollten Sie eine Sicherungskopie aller Mediendateien erstellen, die Sie mit Ihrem Sansa Fuze+ MP3-Player verwenden, da der gesamte Inhalt des Gerätes **GELÖSCHT** wird.

# **KAPITEL 9: Tipps und Fehlerbehebung**

#### *Dieses Kapitel enthält Tipps und Hinweise zur Fehlerbehebung für den Sansa® Fuze™+ MP3-Player***.**

## <span id="page-51-0"></span>**Kapitel 9: Tipps und Fehlerbehebung**

Im Folgenden finden Sie eine Liste mit einige der Fragen, die Sie möglicherweise haben. Eine vollständige und aktuellere Liste mit vollständigen algorithmischen Online-Suchfunktionen für die Wissensdatenbank finden Sie unter **[kb.sandisk.com](http://www.kb.sandisk.com/)**.

#### <span id="page-51-1"></span>**9.1. Tipps und Fehlerbehebung**

#### **Warum wird mein Sansa Fuze+ MP3-Player nicht aufgeladen oder erkannt, wenn ich ihn an meinen Computer anschließe?**

Stellen Sie sicher, dass Sie Windows Media® Player Version 10 oder höher verwenden, setzen Sie den Player auf die Werkseinstellungen zurück und versuchen Sie es erneut.

#### **Wie kann ich Musikdateien auf meinen Sansa Fuze+ MP3-Player ziehen?**

Verschieben Sie die Musikdateien mit Drag&Drop in den Musikordner. Weitere Informationen finden Sie in Kapitel 4.

#### **Welche Bitraten unterstützt der Sansa Fuze+ MP3-Player?**

Der Sansa Fuze+ MP3-Player unterstützt 32-320 KBit/s für MP3 und 32-256 KBit/s für WMA.

#### **Wie formatiere ich meinen Sansa Fuze+ MP3-Player?**

Sie können dafür auf dem Gerät den Befehl **Formatieren** (unter **Einstellungen Formatieren**) oder auch den Computer verwenden. Weitere Informationen finden Sie in Kapitel 3.

#### **Warum sollte ich die Firmware aktualisieren**?

Sie sollten den Player immer auf die neueste Firmware-Version aktualisieren, damit der Player ordnungsgemäß funktioniert und über die neuesten Funktionen verfügt. Laden Sie dazu den Sansa Updater von der Sansa Support-Website herunter (siehe www.sandisk.com/smc).

#### **Wie übertrage ich Videos und Fotos auf meinen Sansa Fuze+ MP3-Player?**

Sie sollten dazu die Sansa Media Converter Software installieren (siehe www.sandisk.com/smc). Mit dem Sansa Media Converter können Sie Fotos und Videos in die mit dem Sansa-Player kompatiblen Formate konvertieren und sie anschließend auf den Player übertragen. Informationen zu den unterstützten Dateiformaten finden Sie in der Software des Sansa Media Converter.

#### **Welche Musikdateiformate unterstützt der Sansa Fuze+**?

Der Sansa Fuze+ MP3-Player unterstützt die Formate MP3, WAV, WMA, Secure WMA, FLAC, AAC/M4A (DRM-freie iTunes® Musikdateien), Ogg-Vorbis und Hörbuchformate.

#### **Ist der Player kompatibel mit Podcasts?**

Solange die Podcasts in einem unterstützten Audioformat sind und eine geeignete Bitrate verwenden (32 bis 320 KBit/s), können die Dateien auf dem Player wiedergegeben werden. Alle MP3-Dateien, deren Genre im ID3-Tag als Podcast angegeben wird, werden unter Podcasts angezeigt. Alle im Ordner "Podcasts" gespeicherten MP3-Dateien werden unabhängig von ihrer Genre-Einstellung im Untermenü "Podcasts" angezeigt.

#### **Warum kann mein Player einen Interpreten bzw. ein Album nicht identifizieren?**

Dies ist normalerweise der Fall, wenn die ID3-Tags oder die WMA-Metadaten fehlen. Klicken Sie auf dem Computer mit der rechten Maustaste auf den Titel und wählen Sie **Eigenschaften**. Klicken Sie auf die Registerkarte **Dateiinfo** und anschließend auf **Erweitert**. Jetzt können Sie die benötigten Informationen zu Interpreten, Album, Titel, Titelnummer, Genre und Jahr eingeben.

#### **Kann der Sansa Fuze+ MP3-Player microSDHC-Karten (High Capacity) lesen?**

Ja, der Sansa Fuze+ MP3-Player kann sowohl microSD- als auch microSDHC-Karten lesen und beschreiben.

#### **Wie setze ich den Sansa Fuze+ MP3-Player zurück?**

Um den Sansa Fuze MP3-Player zurückzusetzen, halten Sie den Ein-/Ausschalter etwa 20 Sekunden lang gedrückt.

#### **Warum kann ich auf meinem Sansa Fuze+ MP3-Player keine Musik wiedergeben?**

Überprüfen Sie, ob der Audiodateityp unterstützt wird. Wenn es sich um einen unterstützten Dateityp handelt, stellen Sie sicher, dass die Datei nicht beschädigt und ihre Lizenz noch nicht abgelaufen ist.

# **KAPITEL 10: Weiterführende Informationen, Wartung und Garantie**

*Dieses Kapitel enthält Informationen zur Wartung und zum Support des Sansa® Clip<sup>+</sup> MP3-Players.*

### <span id="page-53-0"></span>**Kapitel 10: Weiterführende Informationen, Wartung und Garantie**

#### <span id="page-53-1"></span>**10.1. Technischer Support**

Bevor Sie sich an den technischen Support wenden, sollten Sie den Abschnitt **[Tipps &](#page-51-0)  [Fehlerbehebung](#page-51-0)** durchlesen. Möglicherweise finden Sie dort bereits eine Antwort auf Ihre Frage.

Wenn Sie Fragen zur Verwendung oder zu Funktionen Ihres Sansa-Players oder anderen SanDisk-Produkten haben, rufen Sie unsere Wissensdatenbank unter [kb.sandisk.com](http://www.kb.sandisk.com/) auf oder verwenden Sie unsere Links "Stellen Sie eine Frage" unter:

**USA:** [www.sandisk.com/ask](http://www.sandisk.com/ask); [www.sandisk.com/chat](http://www.sandisk.com/chat) **Weltweit:** [www.sandisk.com/sandisk-support/contact-us](http://www.sandisk.com/sandisk-support/contact-us)

#### <span id="page-53-3"></span><span id="page-53-2"></span>**10.2. SanDisk Herstellergarantie**  *(Europa, Naher Osten, Afrika (EMEA)*

SanDisk garantiert dem Endbenutzer, dass dieses Produkt – mit Ausnahme der Inhalte und der Software, die mit bzw. auf dem Produkt geliefert werden – frei von Herstellungsfehlern ist, den von SanDisk veröffentlichten Produktspezifikationen entspricht und für die normale Verwendung während der in der Tabelle genannten Garantiezeit ab Kaufdatum geeignet ist, vorausgesetzt dass das Produkt legal verkauft worden ist.

Wenn Sie einen Garantieanspruch anmelden möchten, wenden Sie sich an SanDisk unter der in der Tabelle genannten Telefonnummer oder unter [www.sandisk.com/ask](http://www.sandisk.com/ask). Wählen Sie oben auf der Webseite innerhalb der Garantiezeit die von Ihnen bevorzugte Sprache aus. Erforderlich sind Kaufnachweis (mit Datum und Ort des Kaufs sowie Namen des Händlers) sowie Name, Typ und Nummer des Produkts. Fordern Sie für die Rücksendung des Produkts zuerst eine RMA-Nummer an und befolgen Sie alle anderen aufgeführten Anweisungen. Nähere Informationen hierzu finden Sie auf der Website [www.sandisk.com](http://www.sandisk.com/) unter "Support".

SanDisk repariert das Produkt oder stellt Ihnen ein gleichwertiges Produkt zur Verfügung. Sollte eine Reparatur oder der Ersatz des Produkts nicht möglich sein, wird Ihnen der Kaufpreis zurückerstattet. SanDisk haftet nicht für indirekte oder Folgeschäden (einschließlich des Datenverlusts) oder für Schäden, die durch unsachgemäße Behandlung (einschließlich der Verwendung eines inkompatiblen Gerätes und Missachtung der Bedienungsanleitung) oder fehlerhafte Installation, unsachgemäße Reparatur, Modifizierungen oder Unfall verursacht worden sind. Das Vorhergehende stellt den gesamten Haftungsumfang von SanDisk dar, der in keinem Fall den Kaufpreis mitsamt der für die Inanspruchnahme der Garantie entstandenen Kosten übersteigt. SanDisk Produkte dürfen nicht in lebenserhaltenden Systemen oder anderen Anwendungen verwendet werden, bei denen ein Ausfall zu Verletzungen oder zum Tod führen könnte.

Unter den Gesetzen Ihres Landes stehen Ihnen möglicherweise andere Rechte zu, die durch diese Garantie nicht beeinträchtigt werden.

Irland (IE): Diese Garantie schließt die Haftung für Tod oder Verletzung nicht aus und schränkt sie auch in keiner Weise ein.

Warrantor / الضامن/ Гарант / Poskytovatel záruky / Garantigiver / Garantiegever / Garantiiandja / Takuunantaja / Garant / Garantiegeber / Εγγυητής / A garancia nyújtója / Garante / Garantijas devējs / Garantijos davėjas / Garantist / Gwarant / Garante / Persoana care oferă garanţie / Обслуживание по гарантии предоставляется / ručiteľ / Garant / Garante / Garantigivare / Garantör/garanti eden / 保証者 / 보증인/ 保证人 / 保證人

#### **Europa, Naher Osten & Afrika & asiatisch-pazifischer Raum:**

SanDisk International, Ltd., Lakeshore Drive, Swords, Co Dublin, Ireland Tel: +353-1-813-6070

Den technischen Support über das Internet gehen Sie zu [www.sandisk.com](http://www.sandisk.com/) und wählen Sie "Support".

**support/** المنتجات لإعادة المحلي العنوان **/поддръжка / podpora / support / ondersteuning / abi / tuki / support / hilfe / Υποστήριξη / segítség / supporto / support / palaikymas / støtte / pomoc / assistência / support / поддержка / podpora / asistencia / support / destek /**僥僋僯僇儖僒億乕僩 **/**기술지원 **/**技术支持 **/**技術支援

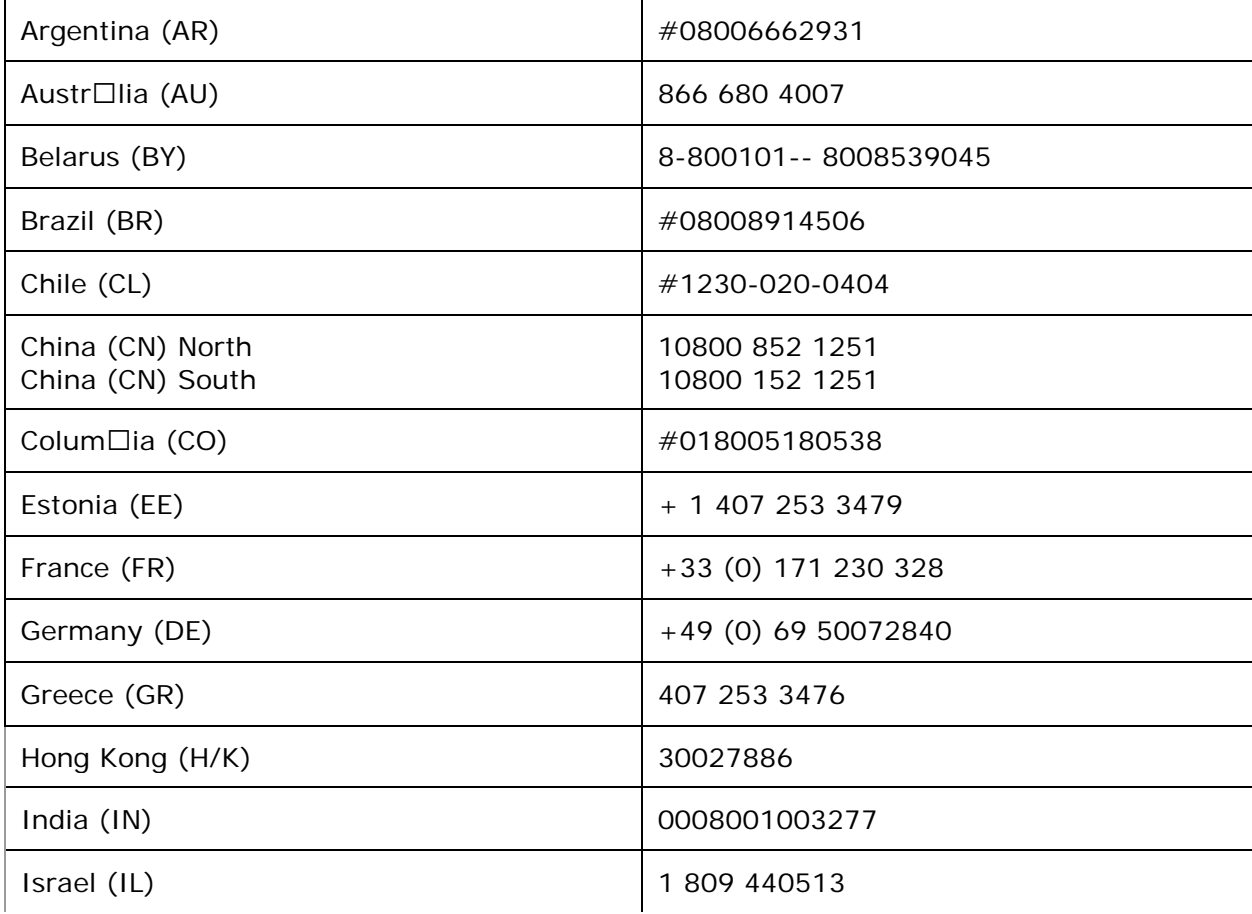

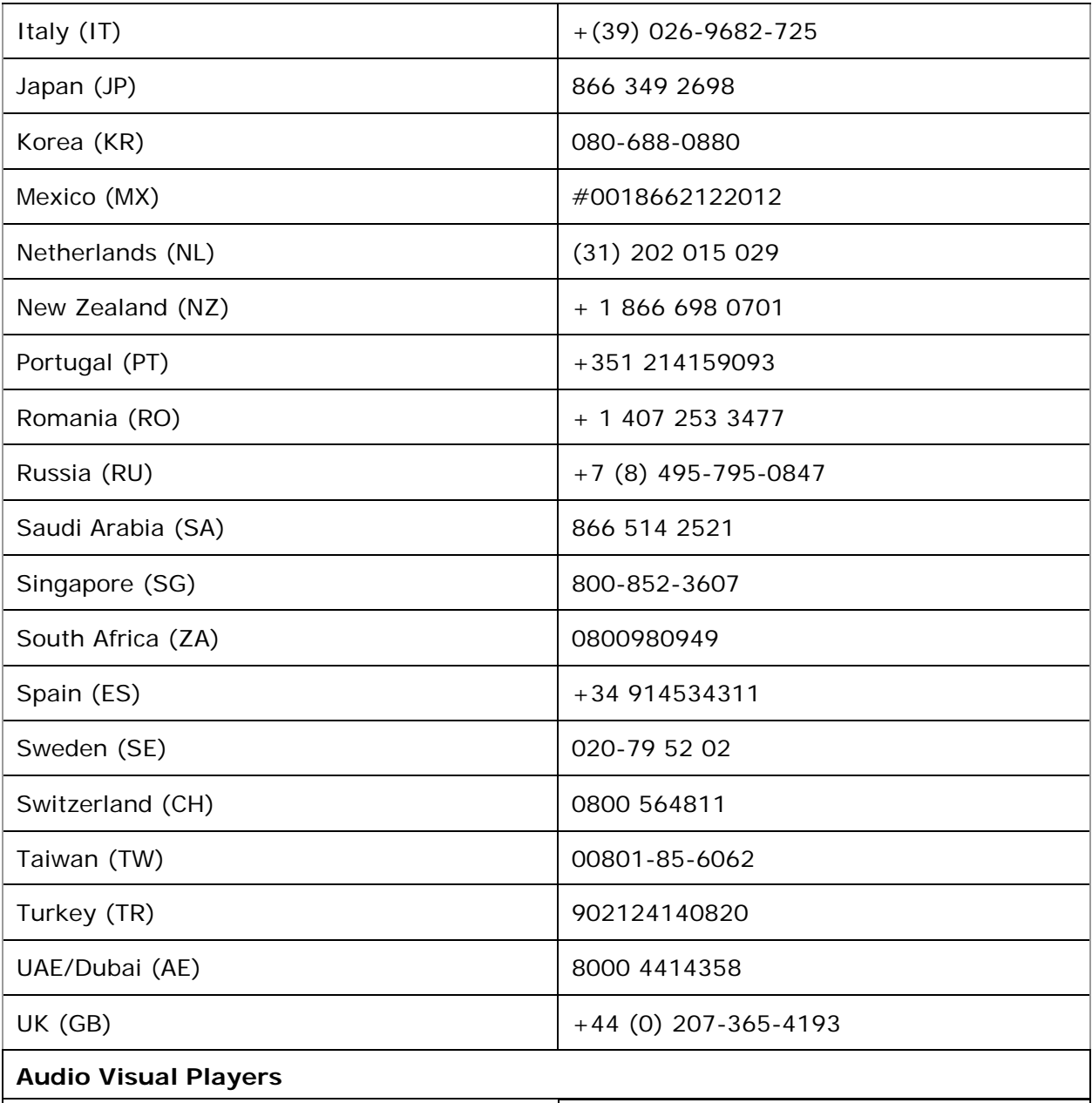

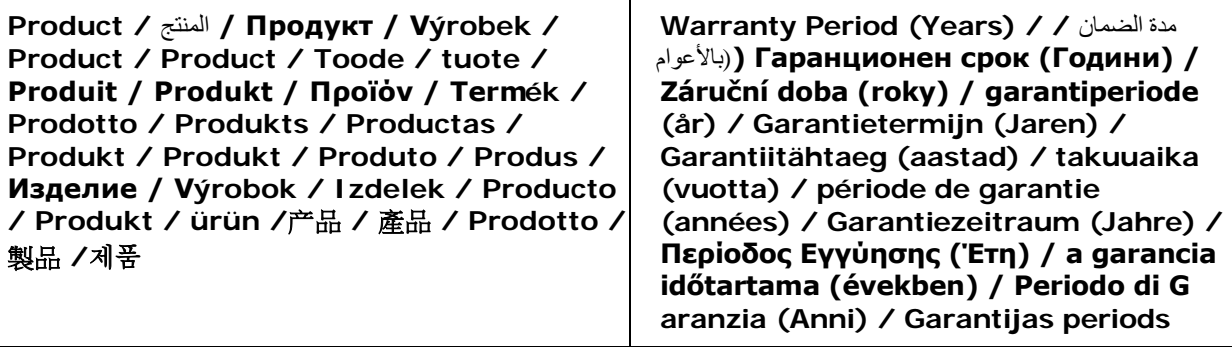

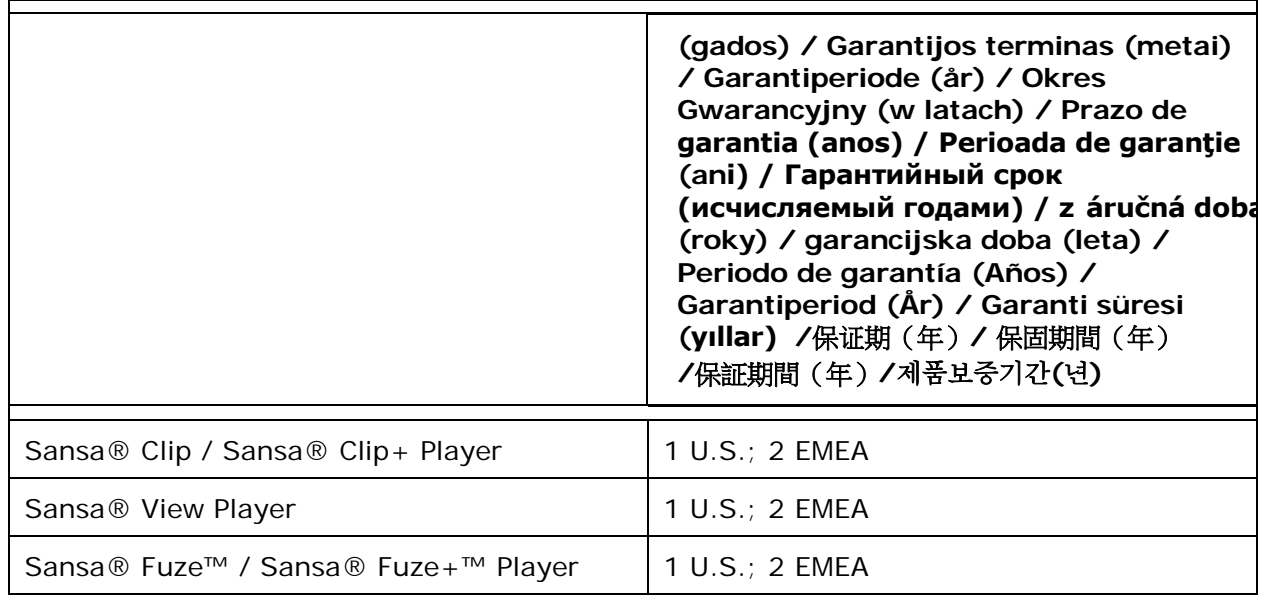

#### <span id="page-56-0"></span>**10.3. Endbenutzer-Lizenzvertrag**

SANDISK CORPORATION ENDBENUTZER-LIZENZVERTRAG

LADEN UND INSTALLIEREN SIE DIESE SOFTWARE ERST DANN, WENN SIE DIE BEDINGUNGEN DIESES ENDBENUTZER-LIZENZVERTRAGES ("VERTRAG") SORGFÄLTIG DURCHGELESEN HABEN. DURCH DAS HERUNTERLADEN, VERWENDEN ODER INSTALLIEREN DER SOFTWARE ERKLÄREN SIE SICH MIT ALLEN BEDINGUNGEN DIESES VERTRAGES EINVERSTANDEN. SOLLTEN SIE NICHT MIT ALLEN BEDINGUNGEN EINVERSTANDEN SEIN, LADEN, INSTALLIEREN ODER VERWENDEN SIE DIE SOFTWARE NICHT, SONDERN GEBEN SIE SIE GEGEBENENFALLS GEGEN RÜCKERSTATTUNG DES KAUFPREISES AM KAUFORT ZURÜCK. WENN DIE SOFTWARE BEI DER ERWORBENEN HARDWARE INBEGRIFFEN IST, MÜSSEN SIE DAS GESAMTE HARDWARE/SOFTWARE-PAKET ZURÜCKGEBEN, UM EINE RÜCKERSTATTUNG DES KAUFPREISES ZU ERHALTEN. FALLS SIE AUF ELEKTRONISCHE WEISE AUF DIE SOFTWARE ZUGREIFEN, KLICKEN SIE AUF "ABLEHNEN", UM DEN DOWNLOAD ZU STOPPEN.

Die Firmware, Computerprogramme, Gerätetreiber, Daten oder Informationen ("Software") werden allen Personen, die diese Software herunterladen, verwenden oder installieren ("Sie", "Ihnen" oder "Ihre") unter den Bedingungen dieses Vertrags zwischen Ihnen und der SanDisk Corporation ("SanDisk", "wir" oder "uns") zur Verfügung gestellt und unterliegen möglicherweise weiteren Bedingungen einer zwischen Ihnen und den Drittlizenzgebern von SanDisk ("Lizenzgeber") bestehenden Vereinbarung. Die Software ist Eigentum von SanDisk oder den Lizenzgebern des Unternehmens. Die Software ist durch Urheberrechtsgesetze und internationale Copyright-Abkommen sowie Gesetze und Abkommen zum Schutz geistigen Eigentums geschützt.

1. Software-Lizenz. Unter den hier aufgeführten Bedingungen gewährt Ihnen SanDisk im Rahmen von SanDisks Rechten an geistigem Eigentum eine beschränkte, nichtausschließliche, nicht weiterlizenzierbare, nur unter Einhaltung dieser Bedingungen

übertragbare, gebührenfreie Lizenz dafür, die Software in ausführbarer Form allein für Ihren Privatgebrauch zusammen mit einem SanDisk Produkt und jeweils nur auf einem einzigen Computer bzw. anderen Hardware-Gerät zu verwenden ("Lizenz"). Die Software gilt als "verwendet", wenn sie entweder heruntergeladen, kopiert, in den RAM-Speicher geladen oder auf der Festplatte oder einem anderen permanenten Speicher eines Computers oder eines anderen Hardware-Gerätes gespeichert wird.

2. Einschränkungen. SanDisk und die Lizenzgeber des Unternehmens bleiben im Besitz aller Rechte an der Software, die Ihnen nicht ausdrücklich gewährt werden. Es ist Ihnen nicht gestattet, die Software zu ändern, anzupassen, zu übersetzen oder davon andere Werke (neue Versionen) abzuleiten. Unter diesem Vertrag wird kein Quellcode zur Verfügung gestellt. Es ist Ihnen nicht gestattet, die Software zurückzuentwickeln, zu disassemblieren, zu dekompilieren, zu vermieten oder zu belasten oder den Quellcode der Software nachzuerstellen oder herauszufinden. Es ist Ihnen nicht gestattet, die Software in ein anderes Software-Produkt oder Gerät zu integrieren oder damit zu kombinieren. Die Software enthält firmeneigene und vertrauliche Informationen von SanDisk und den Lizenzgebern des Unternehmens, zu deren Geheimhaltung gegenüber Dritten Sie sich verpflichten. Alle genehmigten Kopien der Software, die Sie anfertigen oder verteilen, müssen unverändert sein, alle Eigentumshinweise der Originalsoftware und diesen Vertrag enthalten bzw. dieser Vertrag muss den Kopien beigefügt sein. Es ist Ihnen nicht gestattet, die Software zur Weiterlizenzierung oder Verteilung an einen Dritten oder Übertragung auf einen Dritten in ihre Komponenten zu zerlegen.

3. GARANTIEAUSSCHLUSS. IM GESETZLICH ZULÄSSIGEN UMFANG WIRD DIE SOFTWARE OHNE MÄNGELGEWÄHR UND IM RAHMEN DER VERFÜGBARKEIT OHNE GARANTIEN BEREITGESTELLT, UND WEDER SANDISK NOCH DIE LIZENZGEBER DES UNTERNEHMENS GEWÄHREN ZUGESTÄNDNISSE ODER GARANTIEN, WEDER AUF DER AUSDRÜCKLICHEN ODER STILLSCHWEIGENDEN GRUNDLAGE VON GESETZEN, REGELMÄSSIGEN VERHALTENSWEISEN NOCH HANDELSBRÄUCHEN, EINSCHLIESSLICH DER GEWÄHRLEISTUNG DER MARKTGÄNGIGEN QUALITÄT, EIGNUNG FÜR EINEN BESTIMMTEN ZWECK, STÖRUNGSFREIHEIT, NICHT-VERLETZUNG DER RECHTE AN GEISTIGEM EIGENTUM VON DRITTEN ODER ENTSPRECHENDER GARANTIEN UNTER DEN GESETZEN ALLER RECHTSSYSTEME. SIE ÜBERNEHMEN SÄMTLICHE RISIKEN BEZÜGLICH DER QUALITÄT UND LEISTUNG DER SOFTWARE. IM FALLE EINES DEFEKTS DER SOFTWARE SIND SIE UND NICHT SANDISK, DIE LIZENZGEBER ODER HÄNDLER DES UNTERNEHMENS FÜR DIE GESAMTKOSTEN EINER ERFORDERLICHEN WARTUNG, REPARATUR ODER FEHLERBEHEBUNG VERANTWORTLICH.

4. HAFTUNGSBESCHRÄNKUNG. IM GESETZLICH ZULÄSSIGEN UMFANG LEHNEN SANDISK UND DIE LIZENZGEBER DES UNTERNEHMENS BZW. DEREN DIREKTOREN, MANAGER, MITARBEITER, BERATER, LIZENZGEBER, LIZENZNEHMER ODER VERBUNDENE PERSONEN DIE HAFTUNG FÜR DIREKTE, INDIREKTE, KONKRETE ODER NACHFOLGENDE SCHÄDEN ODER ABSCHRECKENDE STRAFMASSNAHMEN AB, DIE SICH AUS DEM HERUNTERLADEN, DER VERTEILUNG, DER VERWENDUNG ODER DEM BETRIEB BZW. DER BETRIEBSUNFÄHIGKEIT DER SOFTWARE ERGEBEN, SELBST WENN SANDISK AUF DIE MÖGLICHKEIT EINES DERARTIGEN SCHADENS HINGEWIESEN WORDEN IST. DIE OBIGEN HAFTUNGSBESCHRÄNKUNGEN GELTEN AUCH, WENN ALLE IN DIESEM VERTRAG BESTIMMTEN RECHTSMITTEL IHREN WESENTLICHEN ZWECK NICHT ERFÜLLEN KÖNNEN. IN KEINEM FALL ÜBERSTEIGT DIE HAFTUNG VON SANDISK ODER DEN LIZENZGEBERN DES UNTERNEHMENS IHNEN GEGENÜBER DEN VON IHNEN FÜR DIE VERWENDUNG DER SOFTWARE GEZAHLTEN GELDBETRAG.

5. Die Software wird mit "EINGESCHRÄNKTEN RECHTEN" bereitgestellt. Die Verwendung, Vervielfältigung oder Offenlegung durch US-Regierungsbehörden unterliegt den Einschränkungen gemäß FAR 52.227-14 und DFARS 252.227-7013 ff. Durch Verwendung der Software erkennen die US-Regierungsbehörden die Eigentumsrechte von SanDisk bezüglich der Software an. Lieferant bzw. Hersteller ist die SanDisk Corporation, 601 McCarthy Blvd. Milpitas, CA 95035, USA.

6. Übertragung. Bei einem Verkauf oder einer anderweitigen Übertragung des SanDisk Produkts, in das die Software als Ganzes integriert ist, an bzw. auf einen Dritten, ist es Ihnen gestattet, die Software als vollständig integrierte Komponente dieses Produkts zu übertragen, solange Sie dem Käufer bzw. Empfänger des Produkts gleichfalls diesen Vertrag übergeben. Zu diesem Zeitpunkt erlöschen alle Ihnen unter diesem Vertrag gewährten Rechte. Außer wie oben beschrieben ist es Ihnen nicht gestattet, diesen Vertrag teilweise oder als Ganzes auf einen Dritten zu übertragen, und jeglicher derartiger Versuch ist rechtsungültig.

7. Vertragsbeendigung. Wir behalten uns das Recht vor, bei einem Verstoß gegen diesen Vertrag bzw. diese Lizenz Ihrerseits diesen bzw. diese mit sofortiger Wirkung und ohne Benachrichtigung zu beenden. Nach Beendigung dieses Vertrags obliegt es Ihnen, sämtliche Kopien der Software zu vernichten oder zu zerstören.

8. Risikoreiche Aktivitäten. Die Software ist nicht fehlertolerant und ist nicht dafür gedacht, in gefährlichen Umgebungen eingesetzt zu werden, die einen fehlerlosen Betrieb erfordern, oder in einer anderen Anwendung, bei der ein Versagen der Software direkt den Tod, Verletzungen oder schwere Sachschäden zur Folge haben könnte ("risikoreiche Aktivitäten"). SANDISK UND DIE LIZENZGEBER DES UNTERNEHMENS LEHNEN JEGLICHE AUSDRÜCKLICHE ODER STILLSCHWEIGENDE GARANTIE DER EIGNUNG FÜR RISIKOREICHE AKTIVITÄTEN AB UND ÜBERNEHMEN FÜR AUS DERARTIGER VERWENDUNG HERVORGEHENDE HAFTANSPRÜCHE ODER SCHÄDEN KEINERLEI HAFTUNG.

Allgemeines. Dieser Vertrag stellt die vollständige Vereinbarung zwischen den Parteien bezüglich Ihrer Verwendung der Software dar. Sollte sich ein Teil dieses Vertrags als rechtsungültig und nicht durchsetzbar erweisen, beeinträchtigt dies in keinem Maße die Gültigkeit dieses Vertrags als Ganzes, der weiterhin in Kraft und entsprechend der darin enthaltenen Bedingungen durchsetzbar bleibt.. Dieser Vertrag unterliegt den Gesetzen des US-Bundesstaates Kalifornien und den geltenden US-Bundesgesetzen und ist ungeachtet möglicher Rechtskollisionen diesen gemäß auszulegen. Das UN-Kaufrecht ist auf diesen Vertrag nicht anzuwenden. Bei allen Gerichtsprozessen oder -verfahren bezüglich dieses Vertrags gelten als Gerichtsstand die staatlichen bzw. bundesstaatlichen Gerichte von Santa Clara County, Kalifornien, und die Parteien erkennen hiermit die ausschließliche Zuständigkeit dieser Gerichte an. Es ist Ihnen nicht gestattet, einen Teil der Software oder ein direkt darauf basierendes Produkt in einem Verstoß gegen die US-Exportbestimmungen oder die entsprechenden Nachfolgebestimmungen aus den Vereinigten Staaten zu entfernen oder in ein Land zu exportieren, außer nach Erhalt sämtlicher Lizenzen und Genehmigungen, die unter den geltenden Gesetzen und Bestimmungen erforderlich sind, darunter ohne Einschränkung die Gesetze und Bestimmungen des US-Handelsministeriums. Alle Verzichtserklärungen oder Ergänzungen zu diesem Vertrag gelten nur, wenn sie in Schriftform vorliegen und die Unterschriften eines Bevollmächtigten der einzelnen Parteien tragen. Sie erkennen an, dass die Lizenzgeber als Drittbegünstigte dieses Vertrags Ihre Einhaltung der Bedingungen dieses Vertrags durchsetzen können. Die Bedingungen der Abschnitte 2, 3, 4, 5, 6, 7, 8 und 9 bleiben auch nach Beendigung oder Ablauf dieses Vertrags in Kraft.

#### <span id="page-59-0"></span>**10.4. FCC-Bestimmungen**

Dieses Gerät erfüllt die in Abschnitt 15 der Bestimmungen der Federal Communications Commission (FCC) festgelegten Bestimmungen. Der Betrieb unterliegt den zwei folgenden Bedingungen:

- 1. Dieses Gerät darf keine schädlichen Störungen verursachen.
- 2. Dieses Gerät muss resistent gegen alle Störungen von außen sein, einschließlich der Störungen, die unerwünschte Betriebszustände verursachen könnten.

Dieses Gerät entspricht laut Tests den Grenzwerten, die für digitale Geräte der Klasse B in Abschnitt 15 der Bestimmungen der Federal Communications Commission (FCC) festgelegt sind. Diese Grenzwerte sind dazu vorgesehen, in Wohngegenden angemessenen Schutz gegen Störungen sicherzustellen. Das Gerät erzeugt und verwendet hochfrequente Schwingungen und kann diese ausstrahlen. Wenn es nicht gemäß den Anweisungen des Herstellers installiert und betrieben wird, können Störungen im Radio- und Fernsehempfang auftreten. Es gibt jedoch keine Garantie, dass nach der Installation keinerlei Störungen auftreten. Sollte der Radio- und Fernsehempfang beeinträchtigt sein, was durch Ein- und Ausschalten des Geräts festgestellt werden kann, empfiehlt sich die Behebung der Störung durch eine oder mehrere der folgenden Maßnahmen:

- 1. Vergrößern Sie den Abstand zwischen Gerät und Empfänger.
- 2. Schließen Sie das Gerät an eine andere Steckdose an, sodass das Gerät und der Empfänger jeweils einen anderen Stromkreis verwenden.
- 3. Bitten Sie Ihren Händler oder einen erfahrenen Radio- bzw. Fernsehtechniker um Hilfe.

\* \* \*